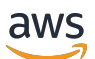

FleetIQ Entwicklerhandbuch

# Amazon GameLift

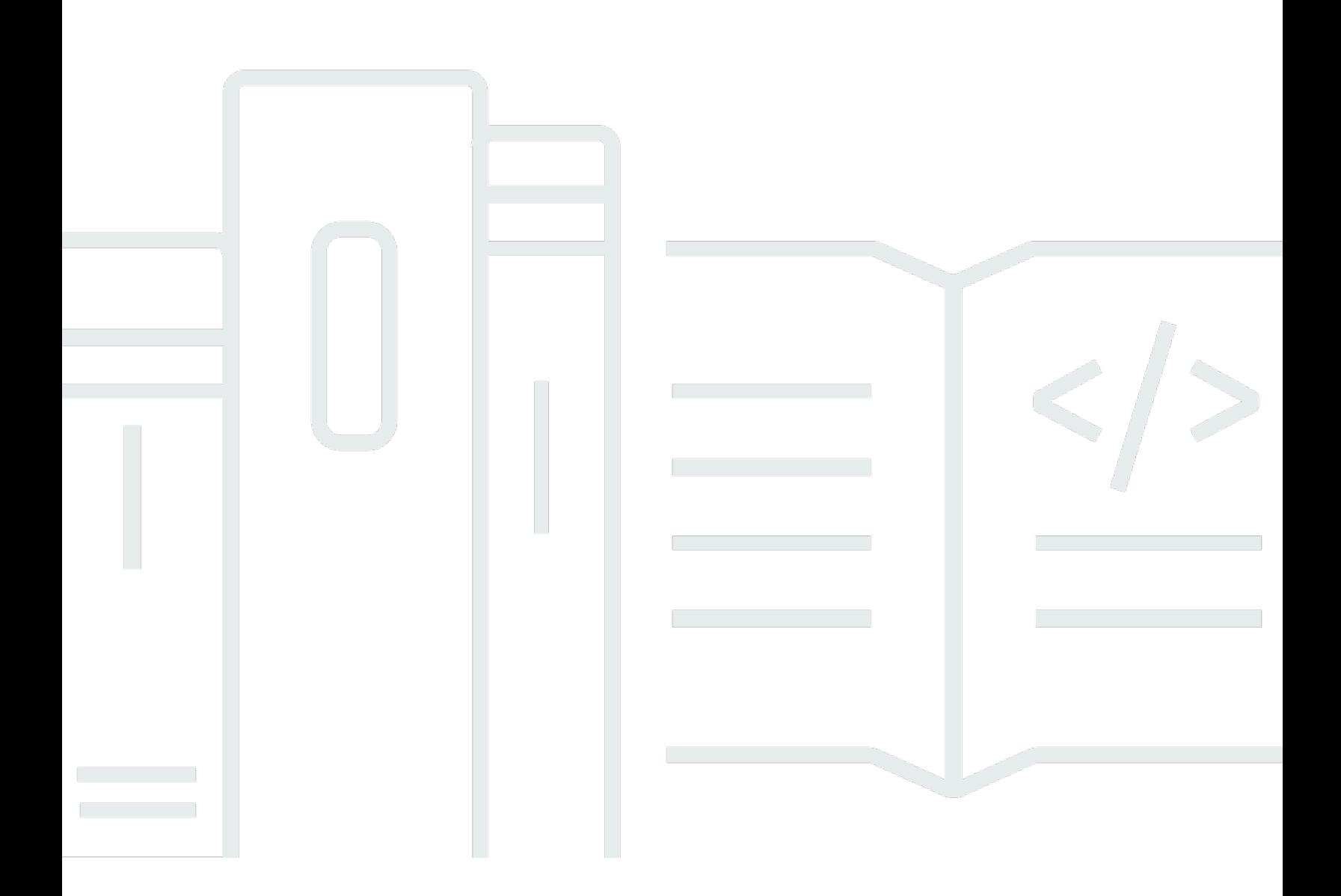

### Version

Copyright © 2024 Amazon Web Services, Inc. and/or its affiliates. All rights reserved.

## Amazon GameLift: FleetIQ Entwicklerhandbuch

Copyright © 2024 Amazon Web Services, Inc. and/or its affiliates. All rights reserved.

Die Handelsmarken und Handelsaufmachung von Amazon dürfen nicht in einer Weise in Verbindung mit nicht von Amazon stammenden Produkten oder Services verwendet werden, durch die Kunden irregeführt werden könnten oder Amazon in schlechtem Licht dargestellt oder diskreditiert werden könnte. Alle anderen Marken, die nicht im Besitz von Amazon sind, gehören den jeweiligen Besitzern, die möglicherweise mit Amazon verbunden sind oder von Amazon gesponsert werden.

# **Table of Contents**

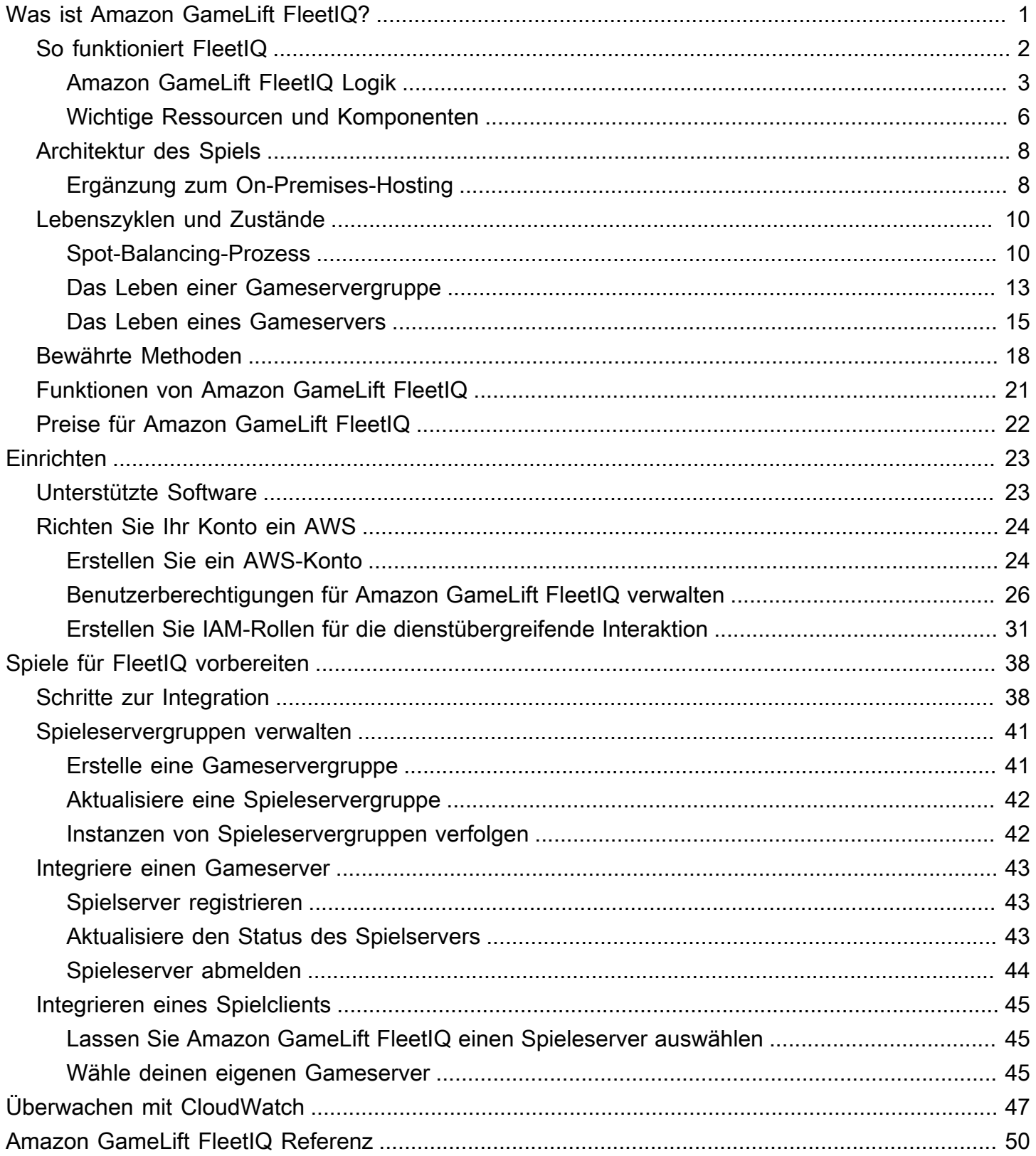

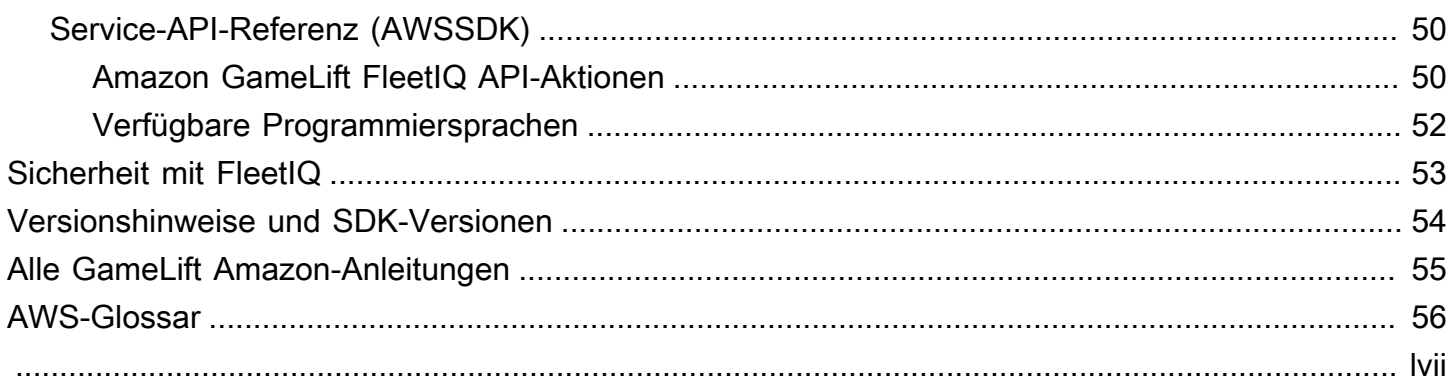

# <span id="page-4-0"></span>Was ist Amazon GameLift FleetIQ?

Amazon GameLift FleetIQ optimiert die Verwendung kostengünstiger Amazon Elastic Compute Cloud (Amazon EC2) -Spot-Instances für Cloud-basiertes Game-Hosting. Mit Amazon GameLift FleetIQ können Sie direkt mit Ihren Hosting-Ressourcen in Amazon EC2 und Amazon EC2 Auto Scaling arbeiten und gleichzeitig die GameLift Amazon-Optimierungen nutzen, um Ihren Spielern kostengünstiges, robustes Game-Hosting zu bieten. [Amazon EC2-Spot-Instances werden zwar mit](https://docs.aws.amazon.com/AWSEC2/latest/UserGuide/spot-interruptions.html)  [hohen Rabatten angeboten, eignen sich jedoch im Allgemeinen nicht für das Hosting von Spielen, da](https://docs.aws.amazon.com/AWSEC2/latest/UserGuide/spot-interruptions.html) [die Verfügbarkeit schwankt und es zu Unterbrechungen kommen kann.](https://docs.aws.amazon.com/AWSEC2/latest/UserGuide/spot-interruptions.html) Amazon GameLift FleetIQ mildert diese Einschränkungen erheblich und macht die Verwendung kostengünstiger Spot-Instances für das Hosting von Spielen möglich.

FleetIQ-Optimierungen sind auch verfügbar, wenn Sie Amazon GameLift zur Verwaltung Ihres Game-Hostings verwenden. Informationen zu GameLift Amazon-Hosting-Optionen finden Sie im [Amazon](https://docs.aws.amazon.com/gamelift/latest/developerguide/gamelift-intro.html) [GameLift Developer Guide.](https://docs.aws.amazon.com/gamelift/latest/developerguide/gamelift-intro.html)

Die Amazon GameLift FleetIQ Game-Hosting-Lösung wurde für Spieleentwickler entwickelt, die:

- Sie verfügen über bestehende AWS Bereitstellungen oder möchten Amazon EC2 direkt und nicht über den vollständig verwalteten Amazon-Service verwenden. GameLift Amazon GameLift FleetIQ arbeitet mit EC2 Auto Scaling-Gruppen zusammen, die Sie in Ihren verwaltenAWS-Konto, sodass Sie vollen Zugriff auf Ihre EC2-Instances und Gruppen haben. Sie können auch andere AWS Dienste integrieren, darunter Amazon Elastic Container Service (Amazon ECS), Amazon Elastic Kubernetes Service (Amazon EKS) und. AWS Shield Advanced
- Kunden besitzen bereits ein System für das On-Premise-Hosten von Spielen und möchten diese Fähigkeit in die Cloud erweitern. Mit Amazon GameLift FleetIQ können Sie ein hybrides Bereitstellungssystem aufbauen, das Ihre lokale Kapazität nutzt und bei Bedarf schrittweise AWS Cloud-Kapazität hinzufügt.

G Sind Sie bereit, mit Amazon GameLift FleetIQ zu arbeiten?

• Erfahren Sie, wie Sie Amazon GameLift FleetIQ für Ihr Spiel verwenden können, indem Sie den Kurs [Amazon GameLift FleetIQ für Gameserver verwenden](https://explore.skillbuilder.aws/learn/course/external/view/elearning/435/using-amazon-gamelift-fleetiq-for-game-servers) auf Skill Builder besuchen. AWS Einen Überblick über verwandte Kurse finden Sie im [Game Tech Learning Plan](https://explore.skillbuilder.aws/learn/public/learning_plan/view/26/game-tech-learning-plan). Einige Kurse sind in verschiedenen Sprachen verfügbar.

• Folgen Sie den Anweisungen in [Schritte zur Amazon GameLift FleetIQ Integration.](#page-41-1)

## <span id="page-5-0"></span>So funktioniert Amazon GameLift FleetIQ

Die Amazon GameLift FleetIQ-Lösung ist eine Game-Hosting-Ebene, die den gesamten Satz an Tools zur Verwaltung von Rechenressourcen ergänzt, die Sie mit Amazon EC2 und Auto Scaling erhalten. Amazon GameLift FleetIQ bietet nicht nur eine Reihe von Funktionen, die für das Hosting von Spielen spezifisch sind, sondern bietet auch eine zusätzliche Logikebene, die es ermöglicht, kostengünstige Spot-Instances für das Hosting von Spielen zu verwenden. Mit dieser Lösung können Sie Ihre Amazon EC2- und Auto Scaling Scaling-Ressourcen direkt verwalten und bei Bedarf in andere AWS Services integrieren.

Wenn Sie Amazon GameLift FleetIQ verwenden, bereiten Sie den Start von Amazon EC2 EC2-Instances wie gewohnt vor: Erstellen Sie ein Amazon Machine Image (AMI) mit Ihrer Spieleserver-Software, erstellen Sie eine Amazon EC2 EC2-Startvorlage und definieren Sie Konfigurationseinstellungen für eine Auto Scaling Scaling-Gruppe. Anstatt jedoch direkt eine Auto Scaling Scaling-Gruppe zu erstellen, erstellen Sie eine Amazon GameLift FleetIQ Gameservergruppe mit Ihren Amazon EC2- und Auto Scaling Scaling-Ressourcen und der Konfiguration. Diese Aktion veranlasst Amazon GameLift FleetIQ, sowohl eine Spieleservergruppe als auch eine entsprechende Auto Scaling Scaling-Gruppe zu erstellen. Die Spielservergruppe ist mit der Auto Scaling-Gruppe verknüpft und verwaltet bestimmte Aspekte der Auto Scaling Scaling-Gruppe.

Nachdem die Auto Scaling Scaling-Gruppe erstellt wurde, haben Sie vollen Zugriff auf Ihre Amazon EC2- und Auto Scaling Scaling-Ressourcen. Sie können die Konfiguration Ihrer Auto Scaling Scaling-Gruppen ändern, mehrstufige Skalierungsrichtlinien oder Load Balancer hinzufügen und sie in andere AWS Dienste integrieren. Sie können sich direkt mit Instances in der Gruppe verbinden. Im Rahmen seiner Optimierungslogik aktualisiert Amazon GameLift FleetIQ auch regelmäßig bestimmte Auto Scaling Scaling-Gruppeneigenschaften. Sie können den Verfügbarkeitsstatus aller von der Auto Scaling Scaling-Gruppe bereitgestellten Instances verfolgen.

Sie können die Amazon GameLift FleetIQ-Aktivität für eine Spieleservergruppe jederzeit vorübergehend aussetzen. Sie haben auch die Möglichkeit, eine Spieleservergruppe zu löschen, aber die entsprechende Auto Scaling Scaling-Gruppe beizubehalten.

## <span id="page-6-0"></span>Amazon GameLift FleetIQ Logik

Das folgende Diagramm veranschaulicht die Rolle von Amazon GameLift FleetIQ bei der Zusammenarbeit mit Amazon EC2 für das Hosting von Spielen. Sein primäres Ziel ist es, den besten möglichen Spielserver für das Hosten einer Spielsitzung ausfindig zu machen und den Spielern ein optimales Spielerlebnis zu bieten. Amazon GameLift FleetIQ definiert die besten Ressourcen als diejenigen, die die höchste Rentabilität des Game-Hostings zu den niedrigsten Kosten bieten. Amazon GameLift FleetIQ nähert sich diesem Ziel auf zwei wichtige Arten: Erstens, indem es nur brauchbare Instance-Typen in der Auto Scaling Scaling-Gruppe zulässt, und zweitens, indem neue Spielsitzungen effektiv über die verfügbaren Ressourcen der Gruppe verteilt werden.

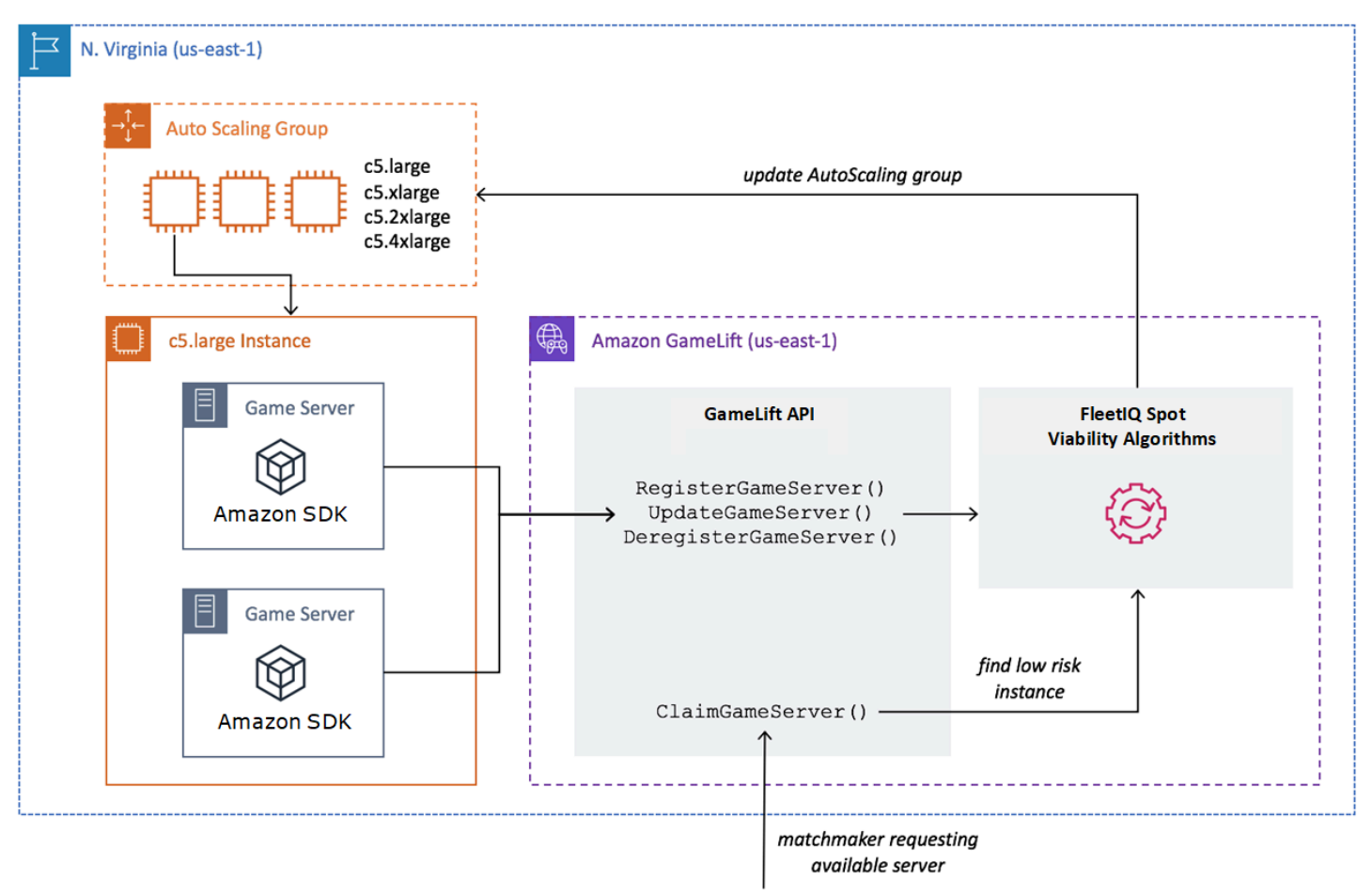

### Füllen der Auto Scaling-Gruppe mit optimalen Instance-Typen

Die Aufgabe der Auto Scaling Scaling-Gruppe besteht darin, neue Instances zu starten und alte Instances außer Betrieb zu nehmen, eine Sammlung von Hosting-Ressourcen zu verwalten und diese zu skalieren, um den Anforderungen Ihrer Spieler gerecht zu werden. Zu diesem Zweck stützt sich die Auto Scaling Scaling-Gruppe auf eine Liste Ihrer gewünschten Instance-Typen. Die Aufgabe von Amazon GameLift FleetIQ besteht darin, die Funktionsfähigkeit dieser gewünschten Instance-Typen kontinuierlich zu überprüfen und die Liste für die Auto Scaling Scaling-Gruppe zu aktualisieren. Dieser Vorgang wird als Instance-Balancing bezeichnet. Es stellt sicher, dass Instances in der Auto Scaling Scaling-Gruppe kontinuierlich aktualisiert werden, sodass immer nur aktuell verfügbare Instance-Typen verwendet werden.

Amazon GameLift FleetIQ wirkt sich auf folgende Weise darauf aus, wie die Auto Scaling Scaling-Gruppe optimale Instance-Typen auswählt:

- Sie bestimmt die Nutzung von Spot- und/oder On-Demand-Instances. Eine Amazon GameLift FleetIQ Gameservergruppe ist mit einer Balancing-Strategie konfiguriert, die beeinflusst, wie die Auto Scaling Scaling-Gruppe Spot- und/oder On-Demand-Instances verwendet. Spot-Instances sind aufgrund schwankender Verfügbarkeit und möglicher [Unterbrechungen](https://docs.aws.amazon.com/AWSEC2/latest/UserGuide/spot-interruptions.html) kostengünstiger — Einschränkungen, die Amazon GameLift FleetIQ beim Hosting von Spieleservern minimiert. On-Demand-Instances sind teurer, bieten aber eine zuverlässigere Verfügbarkeit, wenn Sie sie benötigen.
- Neue Instances dürfen nur auf funktionsfähigen Instance-Typen gestartet werden. Eine Amazon GameLift FleetIQ Gameservergruppe verwaltet eine Masterliste Ihrer gewünschten Instance-Typen. Der Instance-Balancing-Prozess bewertet kontinuierlich jeden gewünschten Instance-Typ auf der Liste auf seine Rentabilität als Game-Hosting. Dabei wird ein Prognosealgorithmus verwendet, der die aktuelle Verfügbarkeit und die Unterbrechungsrate des Instance-Typs berücksichtigt. Als Ergebnis dieser Bewertung aktualisiert Amazon GameLift FleetIQ kontinuierlich die Liste der gewünschten Instance-Typen der Auto Scaling Scaling-Gruppe, sodass sie nur aktuell verfügbare Instance-Typen enthält.
- Es kennzeichnet bestehende Instances, bei denen es sich um nicht funktionsfähige Instance-Typen handelt. Amazon GameLift FleetIQ identifiziert bestehende Instances in einer Auto Scaling Scaling-Gruppe, bei denen es sich derzeit nicht um funktionsfähige Instance-Typen handelt. Diese Instances werden als ausladend gekennzeichnet, was bedeutet, dass sie beendet und durch neue Instances ersetzt werden. Bei Instances, bei denen der Spielserverschutz eingeschaltet ist, wird die Beendigung verschoben, bis alle aktiven Spielsitzungen normal enden.

Während die Auto Scaling Scaling-Gruppe Instances startet und außer Betrieb nimmt, verwaltet sie eine Sammlung, die für das Hosten von Spielen optimiert ist, auch wenn die Verfügbarkeit kostengünstiger Spot-Instance-Typen schwankt. Der Ausgleich der Aktivitäten findet nur auf Spieleservergruppen mit aktiven Instances statt. Erfahren Sie mehr über die Funktionsweise dieses Prozesses in [Spot-Balancing-Prozess.](#page-13-1)

### Effektives Platzieren von Spielsitzungen

Amazon GameLift FleetIQ verfolgt alle aktiven Spieleserver in der Spieleservergruppe und verwendet diese Informationen, um die beste Platzierung für neue Spielsitzungen und Spieler zu ermitteln.

Damit Amazon GameLift FleetIQ Spieleserver verfolgen kann, muss Ihre Gameserver-Software ihren Status melden. Ihr benutzerdefiniertes AMI steuert, wie neue Spielserverprozesse auf jeder Instance gestartet und gestoppt werden. Wenn ein neuer Spieleserver gestartet wird, registriert er sich bei Amazon GameLift FleetIQ und zeigt damit an, dass er bereit ist, eine Spielsitzung zu hosten. Nach der Registrierung meldet der Spielserver regelmäßig seinen Zustand und ob er gerade eine Spielsitzung hostet. Wenn der Spieleserver heruntergefahren wird, meldet er sich bei Amazon GameLift FleetIQ ab.

Um eine neue Spielsitzung zu starten, sendet Ihr Spielclient (oder Matchmaker oder ein anderer Client-Service) eine Anfrage für einen Spieleserver an Amazon GameLift FleetIQ. Amazon GameLift FleetIQ findet einen verfügbaren Spieleserver, beansprucht ihn für die neue Spielsitzung und antwortet mit der Spielserver-ID und den Verbindungsinformationen. Ihr Spiel fordert dann den Spiel-Server auf, seinen Status zu aktualisieren und eine neue Spielsitzung für neue Spieler zu starten.

Bei der Auswahl eines Spieleservers für das Hosten einer neuen Spielsitzung verwendet Amazon GameLift FleetIQ den folgenden Entscheidungsprozess, um die Platzierung mit praktikablen, kostengünstigen Spot-Instances zu optimieren:

- 1. Wo immer möglich, platziert Amazon GameLift FleetIQ neue Spielsitzungen auf Instances, die bereits andere Spielsitzungen hosten. Indem einige Instances gepackt (aber nicht überlastet) und andere inaktiv gehalten werden, ist die Auto Scaling Scaling-Gruppe in der Lage, inaktive Instances schnell herunterzuskalieren, wenn sie nicht benötigt werden, was die Hosting-Kosten senkt.
- 2. Amazon GameLift FleetIQ ignoriert Instances, die als ausladend gekennzeichnet sind, also nicht für das Hosten von Spielen geeignet sind. Diese Instances werden nur zur Unterstützung bestehender Spielsitzungen in Betrieb gehalten. Sie können nicht für neue Spielsitzungen verwendet werden, es sei denn, es sind keine anderen Spielserver verfügbar.
- 3. Amazon GameLift FleetIQ identifiziert alle verfügbaren Spieleserver, die auf funktionsfähigen Instances laufen.

Sie können den Spielsitzungsschutz für eine Spieleservergruppe aktivieren, um zu verhindern, dass die Auto Scaling Scaling-Gruppe Instances mit aktiv laufenden Spielsitzungen beendet.

### <span id="page-9-0"></span>Wichtige Ressourcen und Komponenten

Erstellen Sie die folgenden Ressourcen in Ihrem AWS Konto, bevor Sie Ihre Spiele-Hosting-Ressourcen bei Amazon GameLift FleetIQ einrichten. Als bewährte Methode sollten Sie Ihre Spiel-Server-Bereitstellung mit diesen Ressourcen entwickeln und testen, bevor Sie sie über eine Spiel-Server-Gruppe verwenden.

- Amazon Machine Image (AMI). Ein AMI ist eine Vorlage für eine bestimmte Softwarekonfiguration, die Sie mit Ihren Amazon EC2 EC2-Instances starten möchten. Für das Spiel-Hosting enthält Ihr AMI ein Betriebssystem, Ihre Spiel-Server-Binärdateien oder -Container sowie andere Laufzeitsoftware, die Ihr Spiel-Server benötigt. Weitere Informationen zur Erstellung eines AMI finden Sie unter [Amazon Machine Images](https://docs.aws.amazon.com/AWSEC2/latest/UserGuide/AMIs.html) im Amazon EC2 EC2-Benutzerhandbuch. AMIs sind regionsspezifisch. Sie können ein AMI von einer Region in eine andere kopieren, wie unter [Kopieren von AMIs](https://docs.aws.amazon.com/AWSEC2/latest/UserGuide/CopyingAMIs.html) im Amazon EC2 EC2-Benutzerhandbuch beschrieben.
- Amazon EC2 EC2-Startvorlage. Eine Startvorlage enthält Anweisungen zum Starten und Verwalten von Instances in einer Auto Scaling Scaling-Gruppe. Sie spezifiziert ein AMI, stellt eine Liste geeigneter Instance-Typen bereit und legt Netzwerk-, Sicherheits- und andere Eigenschaften fest. Weitere Informationen zum Erstellen einer Startvorlage finden Sie unter [Starten einer Instance aus](https://docs.aws.amazon.com/AWSEC2/latest/UserGuide/ec2-launch-templates.html)  [einer Startvorlage](https://docs.aws.amazon.com/AWSEC2/latest/UserGuide/ec2-launch-templates.html) im Amazon EC2-Benutzerhandbuch. Startvorlagen sind regionsspezifisch.
- AWS IAM role (IAM-Rolle. Eine IAM-Rolle definiert eine Reihe von Berechtigungen, die einen eingeschränkten Zugriff auf AWS Ressourcen ermöglichen. Eine vertrauenswürdige Entität, z. B. ein anderer AWS Dienst, kann die Rolle übernehmen und ihre Berechtigungen erben. Wenn Sie Amazon GameLift FleetIQ verwenden, müssen Sie eine IAM-Rolle mit einer verwalteten Richtlinie angeben, die es Amazon GameLift FleetIQ ermöglicht, Auto Scaling Scaling-Gruppen und EC2- Instance-Ressourcen in Ihrem Konto zu erstellen und darauf zuzugreifen. AWS IAM-Rollen sind nicht regionsspezifisch.

Amazon GameLift FleetIQ verwaltet die folgenden Ressourcen direkt und hat direkte Autorität über sie.

• GameLift Spieleservergruppe. Eine Spieleservergruppe enthält Konfigurationseinstellungen, die definieren, wie Amazon GameLift FleetIQ mit einer entsprechenden Auto Scaling Scaling-Gruppe zusammenarbeitet, um kostengünstiges Game-Hosting bereitzustellen. Spielservergruppen sind regionsspezifisch. Wenn du eine Spielservergruppe in einer Region erstellst, wird automatisch eine neue Auto Scaling Scaling-Gruppe in deinem AWS Konto in derselben Region erstellt. Die Spiel-Server-Gruppe ist mit der Auto Scaling-Gruppe verknüpft und hat Zugriff (unter Übernahme der IAM-Rolle), um einige ihrer Einstellungen zu verwalten und zu ändern. Eine Spiel-Server-Gruppe

ist eine langlebige Ressource. Entwickler sollten davon ausgehen, sie selten erstellen zu müssen. Eine Spieleservergruppe ist auch eine funktionale Gruppierungsressource für Spieleserver, die auf Instances in der Auto Scaling Scaling-Gruppe gehostet und bei Amazon GameLift FleetIQ registriert sind.

• GameLift Spieleserver. Eine Spielserverressource stellt eine Spielausführung dar, die auf einer Instance ausgeführt wird, die mit einer Amazon GameLift FleetIQ Gameservergruppe verknüpft ist. Diese Ressource wird erstellt, wenn sich ein Spieleserver bei Amazon GameLift FleetIQ registriert und die Spieleservergruppe identifiziert, zu der er gehört. Amazon GameLift FleetIQ verfolgt den Nutzungsstatus und den Antragsstatus jedes registrierten Spieleservers und kann so die Verfügbarkeit von Spieleservern überwachen. Spielserver sind insofern regionsspezifisch, als sie mit einer regionsspezifischen Spielservergruppe verbunden sind. Wenn Ihr Spiel einen neuen Spielserver anfordert, gibt es die Spielservergruppe und die Region an.

Diese Ressourcen werden mithilfe von Amazon GameLift FleetIQ-Ressourcen erstellt. Sie werden in Ihrem AWS Konto erstellt und Sie haben die volle Kontrolle darüber.

- Amazon EC2 Auto Scaling Scaling-Gruppe. Eine Auto Scaling-Gruppe startet und verwaltet eine Sammlung von EC2-Instances und skaliert automatisch die Gruppenkapazität. Bei Amazon GameLift FleetIQ besteht eine one-to-one Beziehung zwischen der Spieleservergruppe und der Auto Scaling Scaling-Gruppe. Sie können zwar alle Einstellungen für eine Auto Scaling Scaling-Gruppe aktualisieren, Amazon GameLift FleetIQ überschreibt und aktualisiert jedoch regelmäßig bestimmte Einstellungen als Teil seiner Logik, um Spot-Instances für die Rentabilität des Game-Hostings auszugleichen. Weitere Informationen finden Sie [AutoScalingGroupi](https://docs.aws.amazon.com/autoscaling/ec2/userguide/AutoScalingGroup.html)m Amazon EC2 Auto Scaling Scaling-Benutzerhandbuch. Auto Scaling-Gruppen sind regionsspezifisch; sie werden in derselben Region wie die Spielservergruppe erstellt.
- Amazon EC2 EC2-Instanz. Eine Instance ist ein virtueller Server in der Cloud. Instance-Typen haben spezifische Hardwarekonfigurationen, die Computing-, Storage-, Festplatten- und Netzwerkressourcen angeben. Sie werden in der Regel von einer Auto Scaling-Gruppe mit einem AMI gestartet. Instances können je nach Verfügbarkeit Spot- oder On-Demand-Instances sein. Mit Amazon GameLift FleetIQ führen Instances einen oder mehrere Spieleserverprozesse aus, von denen jeder mehrere Spielsitzungen hosten kann. Instances sind insofern regionsspezifisch, als sie einer regionsspezifischen Auto Scaling Scaling-Gruppe zugeordnet sind.

## <span id="page-11-0"></span>Spielarchitektur mit Amazon GameLift FleetIQ

## <span id="page-11-1"></span>Ergänzung zum On-Premises-Hosting

Amazon GameLift FleetIQ ist so konzipiert, dass es Ihr vorhandenes Spiel-Backend wiederverwendet, einschließlich aller Geo-IP-Routing-, Matchmaking- oder Lobbydienste für Spieler, die Sie möglicherweise bereits eingerichtet haben. Das folgende Beispiel zeigt, wie Amazon GameLift FleetIQ in eine bestehende lokale Bereitstellung passen könnte.

#### Example

In diesem Beispiel wird das Spiel-Hosting zunächst mit vier proprietären Rechenzentren durchgeführt, um Spieler in Nordamerika und Europa aufzunehmen. Je nach ihrem ungefähren physischen Standort werden die Spieler zu einem von zwei regionalen Matchmakers geleitet. Die Matchmakers gruppieren die Spieler nach Fertigkeit und Latenz und platzieren sie dann auf nahe gelegenen Spiel-Servern, um Verzögerungen zu minimieren.

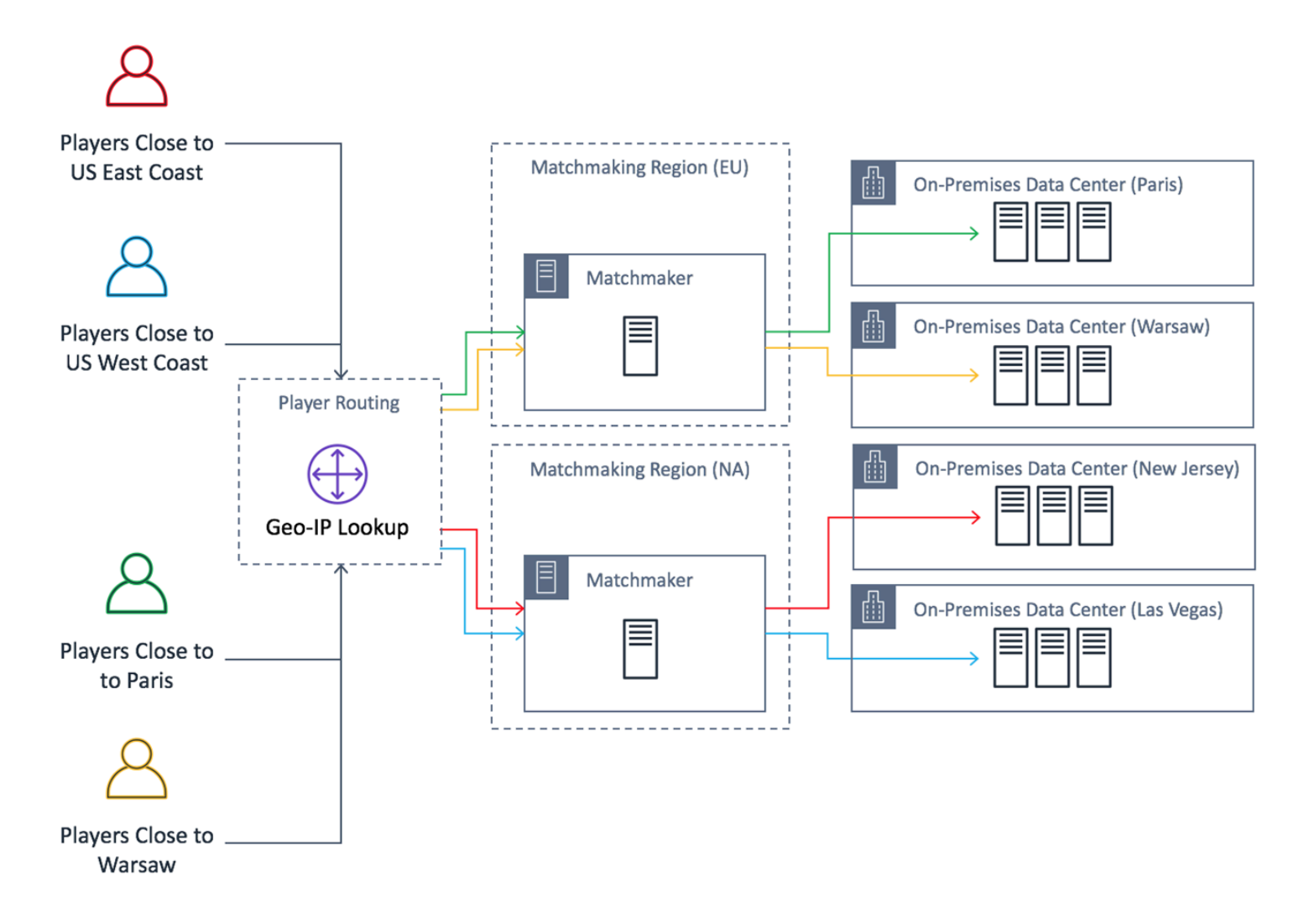

Der Spieleentwickler möchte seine nordamerikanischen Spieleserver durch Server von Amazon GameLift FleetIQ ersetzen. Zunächst nehmen sie kleinere Updates an ihrem Spieleserver vor, um ihn für die Verwendung mit Amazon GameLift FleetIQ zu aktivieren, und erstellen dann ein Amazon Machine Image (AMI). Dieses Image wird auf jeder EC2-Instance installiert, die für das Spiel eingesetzt wird. Das Image enthält den Spielserver, Abhängigkeiten und alles andere, was zur Ausführung von Spielsitzungen für die Spieler benötigt wird.

Wenn das AMI bereit ist, erstellt der Entwickler zwei Amazon GameLift FleetIQ-Spieleservergruppen, eine für jede Region in AWS Nordamerika (us-east-1und. us-west-2) Der Entwickler übergibt die Startvorlage (die das AMI bereitstellt), eine Liste der gewünschten Instance-Typen und andere Konfigurationseinstellungen für die Gruppe. Die Liste der gewünschten Instance-Typen teilt Amazon GameLift FleetIQ mit, welche Typen bei der Suche nach Spot-Instances zu verwenden sind, die sich für das Hosting von Spielen eignen.

Schließlich integriert der Entwickler das AWS SDK mit Amazon GameLift FleetIQ in seinen nordamerikanischen Matchmaker, der Amazon GameLift FleetIQ aufruft, wenn eine neue Gruppe von Spielern Serverkapazität für eine Spielsitzung benötigt. Amazon GameLift FleetIQ lokalisiert eine Spot-Instance mit einem verfügbaren Spieleserver, reserviert sie für die Spieler und stellt Informationen zur Serververbindung bereit. Spieler verbinden sich mit dem Server, spielen das Spiel und trennen die Verbindung. Um ein neues Spiel zu starten, starten die Spieler erneut das Matchmaking, wodurch Amazon GameLift FleetIQ aufgefordert wird, einen anderen verfügbaren Spieleserver zu finden. Jede neue Spielanfrage veranlasst Amazon GameLift FleetIQ, nach Spielservern zu suchen und diese auszuwählen, bei denen die Wahrscheinlichkeit von Unterbrechungen gering ist. Aus diesem Grund leitet Amazon GameLift FleetIQ Spieler ständig von Spieleservern weg, die für das Hosting von Spielen nicht geeignet sind, obwohl die Verfügbarkeit von Spot-Instances im Laufe der Zeit schwankt.

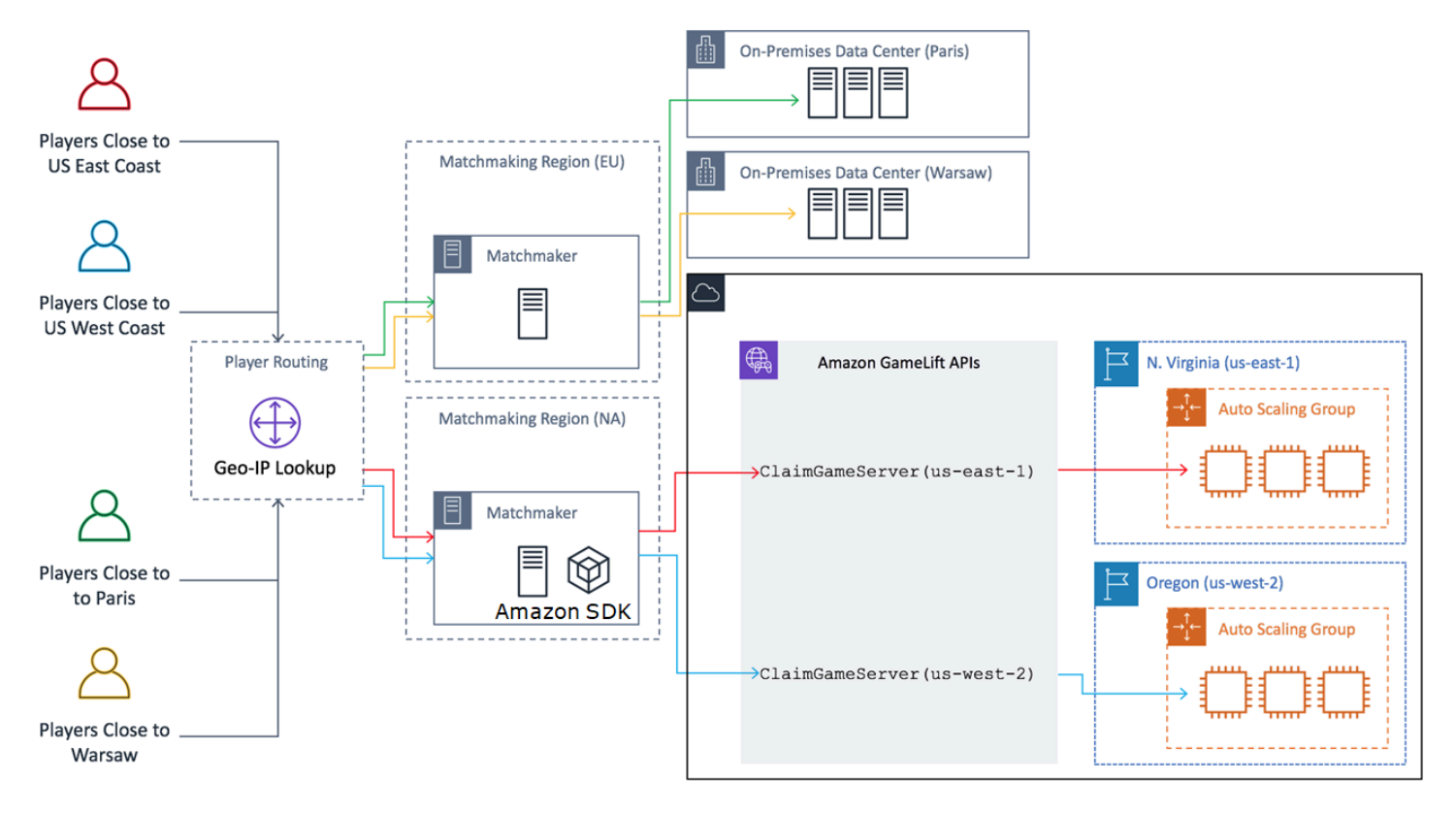

# <span id="page-13-0"></span>Lebenszyklen und Status von Amazon GameLift FleetIQ

## <span id="page-13-1"></span>Spot-Balancing-Prozess

Amazon GameLift FleetIQ gleicht die Instances in einer Auto Scaling-Gruppe, die über Spot-Instances verfügt, regelmäßig aus. Dieser Prozess ist nicht aktiv bei Spieleservergruppen, die die ON\_DEMAND\_ONLY-Balancing-Strategie verwenden oder keine aktiven Instanzen haben.

Spot Balancing verfolgt zwei Hauptziele:

- Um die Gruppe ständig zu aktualisieren, indem nur Spot-Instance-Typen verwendet werden, die für das Hosting von Spielen geeignet sind.
- Verwendung mehrerer brauchbarer Instanztypen (wo möglich), um die Auswirkungen unerwarteter Spielserverunterbrechungen zu reduzieren.

Amazon GameLift FleetIQ bewertet die Instance-Typen der Gruppe und entfernt Instances, bei denen die Wahrscheinlichkeit höher ist, dass es zu Unterbrechungen des Spielservers kommt. Um zu verhindern, dass Instanzen mit aktivem Gameplay während des Balancings beendet werden, empfiehlt es sich, den Spieleserver-Schutz für eine Spieleservergruppe zu aktivieren, die sich in Produktion befindet.

#### Example

Das folgende Beispiel zeigt, wie Instances in einer Auto Scaling-Gruppe vom Spot-Balancing beeinflusst werden.

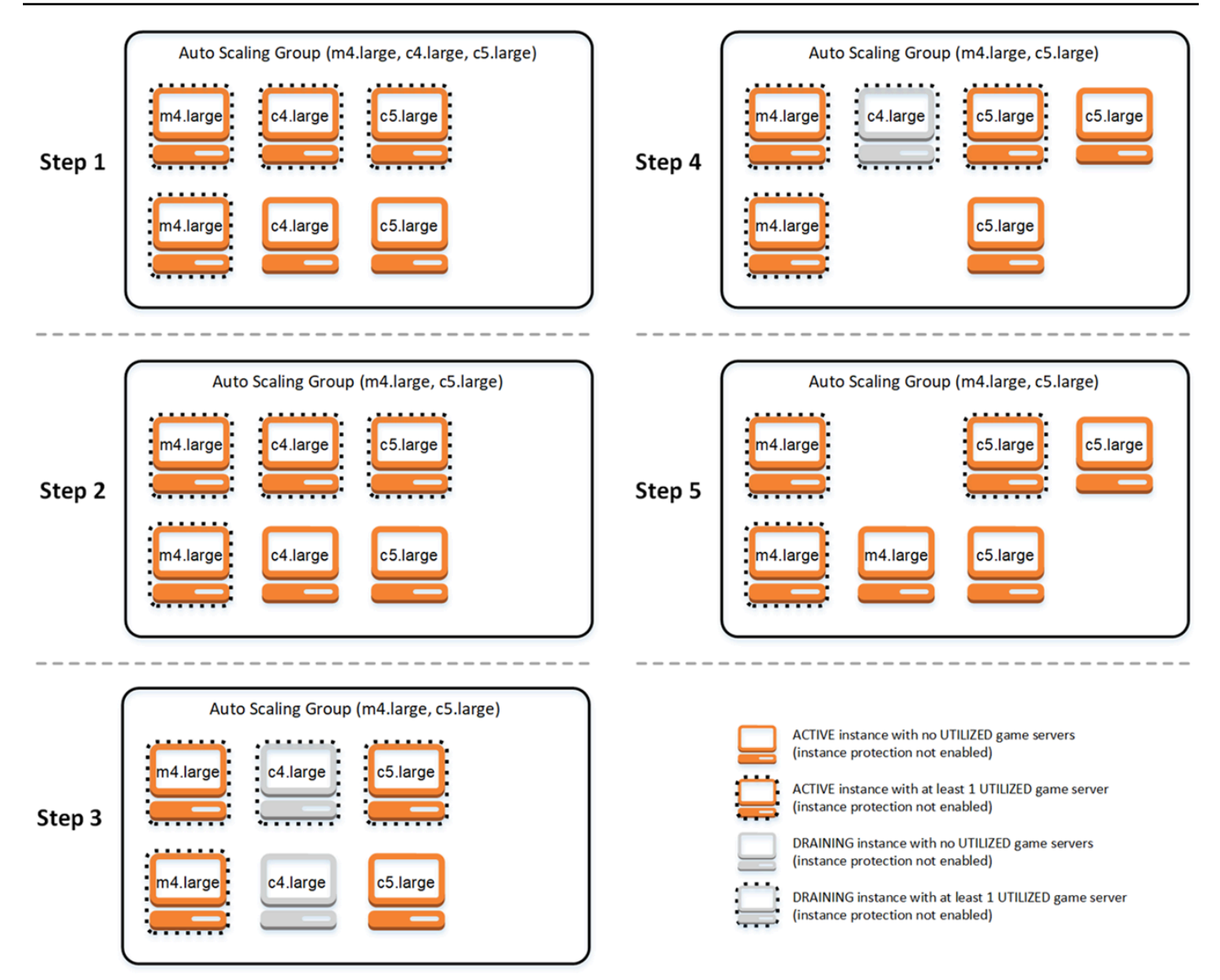

- Schritt 1. Über eine Spieleservergruppe wird die verknüpfte Auto Scaling-Gruppe so eingerichtet, dass sie Instanzen der Typen m4.large, c4.large und c5.large mit aktiviertem Spieleserver-Schutz startet. Die Auto Scaling-Gruppe hat eine ausgewogene Sammlung auf den Markt gebracht, die aus zwei Spot-Instances jedes Typs besteht. Für vier Instances gibt es mindestens einen Spieleserver im Status UTILIZED (angezeigt mit gestricheltem Rand), während zwei Instances zurzeit kein Gameplay unterstützen.
- Schritt 2. Amazon GameLift FleetIQ bewertet die aktuelle Rentabilität des Game-Hostings aller drei Instance-Typen. Die Bewertung ergab, dass der Instance-Typ c4.large ein inakzeptables Potenzial für eine Unterbrechung des Spielservers birgt. Amazon GameLift FleetIQ aktualisiert sofort die Auto Scaling-Gruppenkonfiguration, um c4.large vorübergehend aus der Liste der Instance-Typen zu entfernen, sodass keine weiteren c4.large-Instances gestartet werden können.
- Schritt 3. Amazon GameLift FleetIQ identifiziert vorhandene Instances des Typs c4.large und ergreift Maßnahmen, um sie aus der Gruppe zu entfernen. In einem ersten Schritt werden alle Spielserver, die auf c4.large-Instances ausgeführt werden, als draining (auslaufend) gekennzeichnet. Spieleserver auf Draining-Instances können nur als letzter Ausweg beansprucht werden, wenn keine anderen Spieleserver verfügbar sind. Darüber hinaus starten Auto Scaling-Gruppen mit Draining-Instances neue Instances, um die Draining-Instances zu ersetzen.
- Schritt 4. Wenn neue geeignete Instances online sind, beendet die Auto Scaling-Gruppe Draining-Instances. Diese Ersetzung stellt sicher, dass die gewünschte Kapazität der Gruppe beibehalten wird. Die erste Instance, die beendet werden soll, ist die Instance des Typs c4.large, die keine Spieleserver nutzt und für die der Spieleserverschutz deaktiviert ist. Sie wird durch eine neue Instance des Typs c5.large ersetzt.
- Schritt 5. Auslauf-Instances mit Spielserverschutz werden weiterhin ausgeführt, während ihre Spielserver das Gameplay unterstützen. Wenn das Gameplay endet, wird die verbleibende c4.large-Instance beendet, wenn eine neue m4.large-Instance gestartet wurde, die an ihre Stelle treten soll.

Als Ergebnis dieses Prozesses behält die Auto Scaling-Gruppe ihre gewünschte Kapazität bei, während die Gruppe von der Verwendung von drei Instanztypen auf zwei ausgleicht. Amazon GameLift FleetIQ bewertet weiterhin die ursprüngliche Liste der Instance-Typen im Hinblick auf die Rentabilität des Game-Hostings. Wenn c4.large wieder als brauchbarer Instance-Typ angesehen wird, wird die Auto Scaling-Gruppe aktualisiert, sodass sie alle drei Instanztypen umfasst. Die Gruppe gleicht sich im Laufe der Zeit natürlich aus.

## <span id="page-16-0"></span>Das Leben einer Gameservergruppe

Spieleservergruppen durchlaufen den folgenden Lebenszyklus, einschließlich Bereitstellung und Statusaktualisierungen. Von einer Spielservergruppe wird erwartet, dass sie eine langlebige Ressource ist.

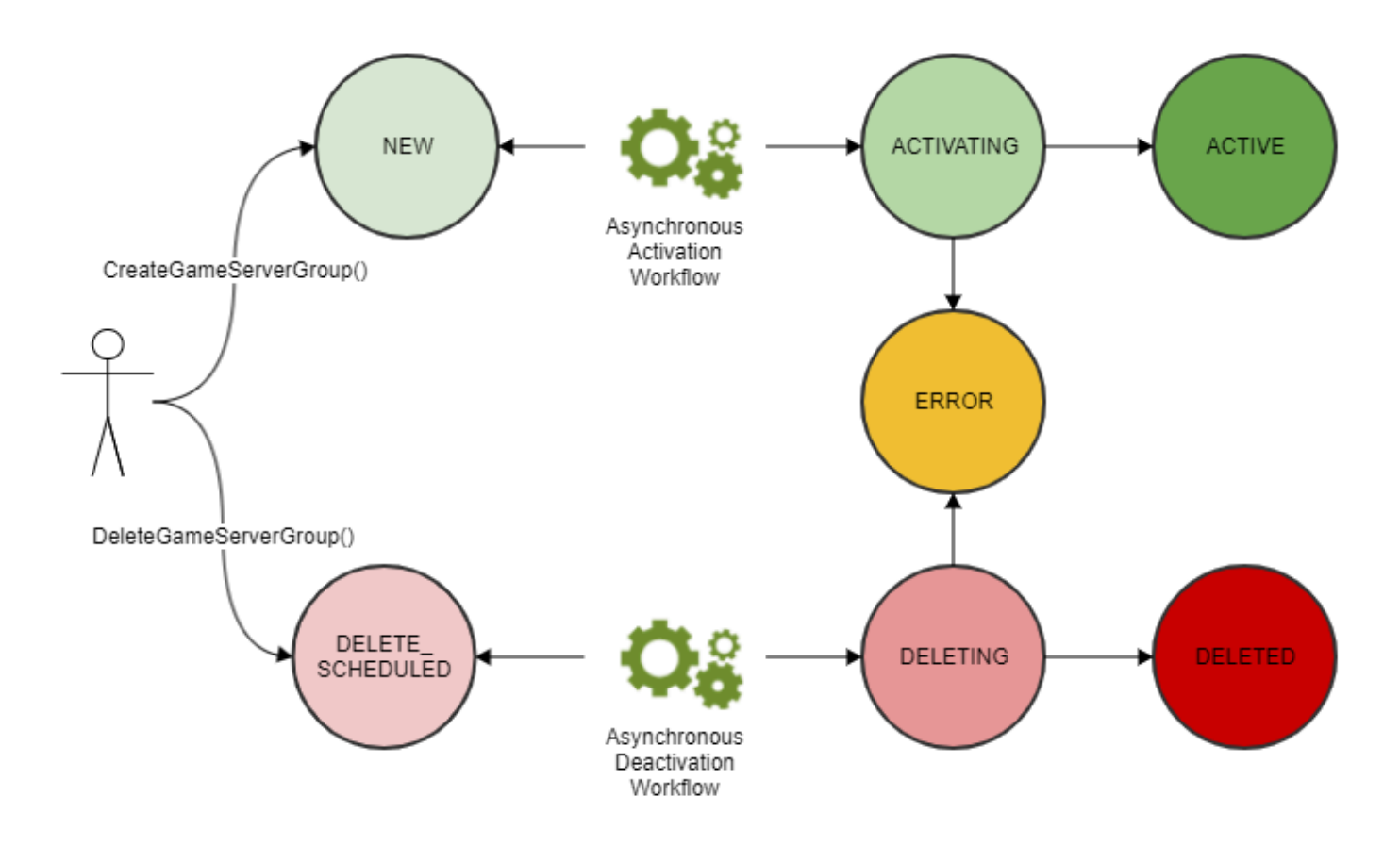

- Sie erstellen eine Spieleservergruppe, indem Sie die GameLift Amazon-API aufrufen CreateGameServerGroup() und eine EC2-Startvorlage und Konfigurationseinstellungen übergeben. Als Reaktion auf den Aufruf wird eine neue Spieleservergruppe erstellt, die den Status NEU erhält.
- Amazon GameLift FleetIQ aktiviert einen asynchronen Aktivierungsworkflow und stellt den Status der Gameserver-Gruppe auf ACTIVATING um. Der Workflow initiiert die Erstellung der zugrunde liegenden Ressourcen, einschließlich einer Amazon EC2 Auto Scaling-Gruppe und einer EC2- Instance mit dem bereitgestellten AMI.
	- Wenn die Bereitstellung fehlschlägt, wird der Status der Spieleservergruppe in ERROR geändert. Um zusätzliche Fehlerinformationen zur Behebung der Fehlerursache zu erhalten, rufen Sie DescribeGameServerGroup() für eine Spielservergruppe in einem Fehlerzustand auf.
	- Bei erfolgreicher Bereitstellung wird der Status der Spieleservergruppe in ACTIVE geändert. Zu diesem Zeitpunkt werden Instances mit Spielservern gestartet, die sich bei Amazon GameLift FleetIQ registrieren. Die Instanztypen der Gruppe werden regelmäßig auf ihre Machbarkeit beim Game-Hosting überprüft und bei Bedarf ausgewogen. Amazon GameLift FleetIQ verfolgt auch den Status der aktiven Spieleserver in der Gruppe und reagiert auf Anfragen nach Spieleservern.
- Sie entfernen eine Spieleservergruppe, indem Sie DeleteGameServerGroup() mit der Gruppen-ID aufrufen. Durch diese Aktion wird der Status der Spieleservergruppe in DELETE\_SCHEDULED geändert. Nur Spieleservergruppen mit dem Status ACTIVE oder ERROR können zum Löschen geplant werden.
- Amazon GameLift FleetIQ aktiviert als Reaktion auf den Status DELETE\_SCHEDULED einen asynchronen Deaktivierungsworkflow und stellt den Status der Spieleservergruppe auf LÖSCHEN um. Sie haben die Möglichkeit, nur die Spieleservergruppe zu löschen oder sowohl die Spieleservergruppe als auch die verknüpfte Auto Scaling-Gruppe zu löschen.
	- Wenn die Deaktivierung fehlschlägt, wird der Status der Spieleservergruppe in ERROR geändert. Um zusätzliche Fehlerinformationen zur Behebung der Fehlerursache zu erhalten, rufen Sie DescribeGameServerGroup() für eine Spielservergruppe in einem Fehlerzustand auf.
	- Bei erfolgreicher Deaktivierung wird der Status der Spieleservergruppe in DELETED geändert.

### <span id="page-18-0"></span>Das Leben eines Gameservers

Mit Amazon GameLift FleetIQ durchlaufen Gameserver den folgenden Lebenszyklus, einschließlich Bereitstellung und Statusaktualisierungen. Ein Spieleserver sollte eine Ressource mit langem Lebenszyklus sein. Es hat sich bewährt, dass Spieleserver nach dem Ende einer Spielsitzung deregistriert werden sollten, anstatt sie für eine weitere Spielsitzung wiederzuverwenden. Dieser Ansatz trägt dazu bei, dass die verfügbaren Spieleserver immer mit den kostengünstigsten Ressourcen betrieben werden, die für das Hosting von Spielen in Frage kommen.

- Eine Spieleserverressource wird erstellt, wenn der Gameserverprozess, der auf einer Instance in einer mit Amazon GameLift FleetIQ verbundenen Auto Scaling-Gruppe ausgeführt wird, die GameLift Amazon-API aufruft, um Amazon GameLift FleetIQ darüber RegisterGameServer() zu informieren, dass er bereit ist, Spieler und Gameplay zu hosten. Ein Spieleserver besitzt zwei Statusarten, um seine aktuelle Verfügbarkeit nachzuverfolgen:
	- Der Nutzungsstatus verfolgt nach, ob der Spieleserver zurzeit Gameplay unterstützt. Dieser Status wird zunächst als AVAILABLE festgelegt, um anzuzeigen, dass der Spieleserver für neues Gameplay bereit ist. Wenn auf dem Spieleserver Gameplay ausgeführt wird, wird der Status auf UTILIZED festgelegt.
	- Der Beanspruchungsstatus verfolgt nach, ob der Spieleserver für ein unmittelbar bevorstehendes Gameplay beansprucht wurde. Ein Spieleserver mit dem Status CLAIMED zeigt an, dass er von einem Spiele-Client (oder einem Spiele-Service wie z. B. einem Matchmaker) vorübergehend reserviert wurde. Dieser Status verhindert, dass Amazon GameLift FleetIQ

mehreren Anforderern denselben Spieleserver zur Verfügung stellt. Ein Spieleserver, dessen Beanspruchungsstatus leer ist, kann beansprucht werden.

• Das folgende Diagramm zeigt die Änderungen des Nutzungs- und Beanspruchungsstatus eines Spieleservers während dessen Lebenszyklus.

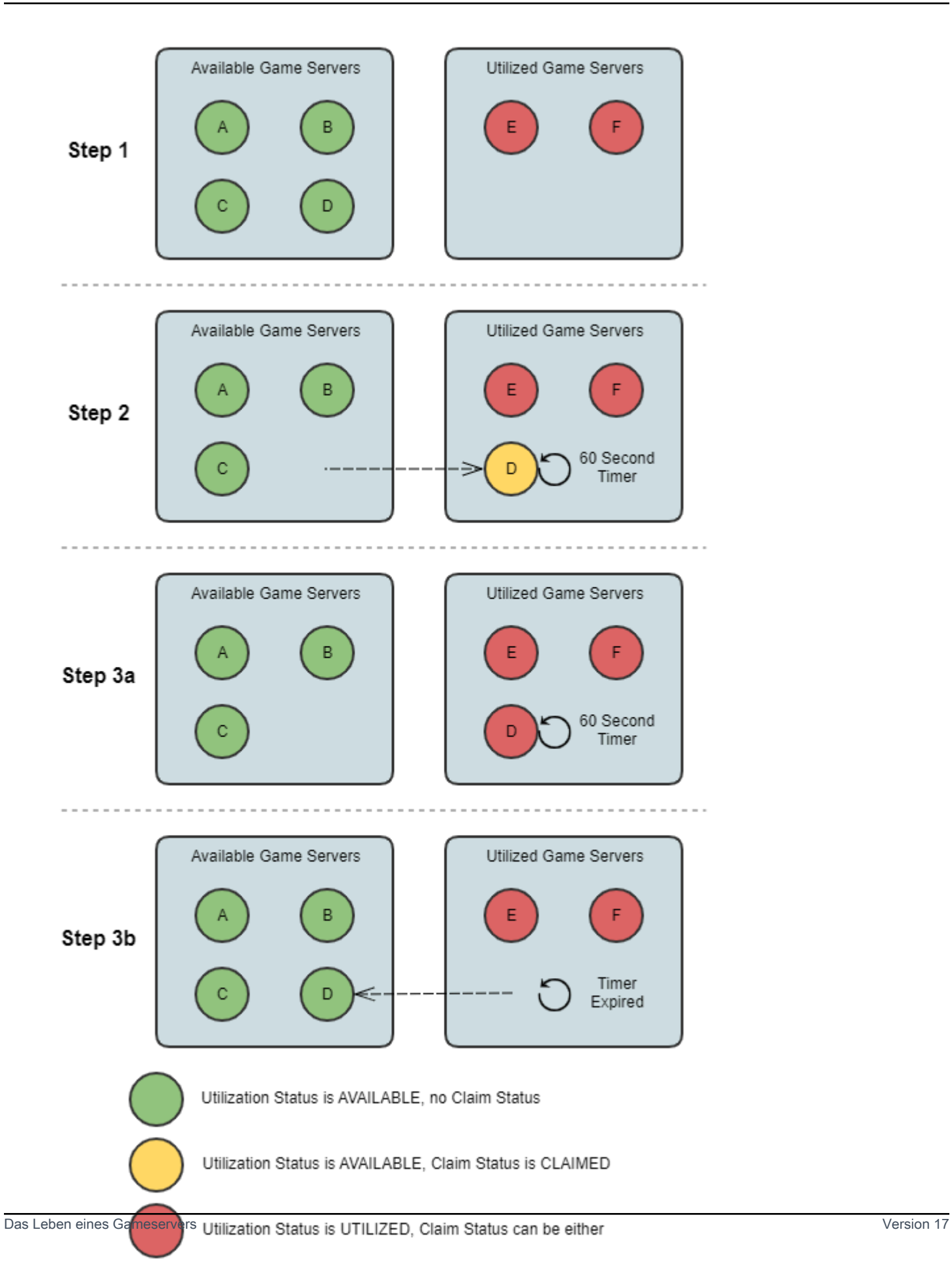

- Schritt 1. Eine Spieleservergruppe enthält sechs registrierte Spieleserver. Vier haben den Nutzungsstatus AVAILABLE (A, B, C und D), und zwei sind derzeit UTILIZED (E und F).
- Schritt 2. Ein Spielclient oder ein Matchmaking-System ruft die GameLift Amazon-API aufClaimGameServer(), um einen neuen Spieleserver anzufordern. Diese Anfrage veranlasst Amazon GameLift FleetIQ, nach einem verfügbaren Spieleserver (D) zu suchen und seinen Antragsstatus 60 Sekunden lang auf BEANSPRUCHT zu setzen. Amazon GameLift FleetIQ beantwortet seine Anfrage mit Verbindungsinformationen für den Spielserver (IP-Adresse und Port) sowie weiteren optionalen spielspezifischen Daten. Da das Gameplay auf dem Spielserver noch nicht begonnen hat, bleibt sein Nutzungsstatus AVAILABLE, aber er kann nicht mit einer weiteren Anfrage beansprucht werden.
- Schritt 3a. Mithilfe der bereitgestellten Verbindungsinformationen können Spiele-Clients Verbindungen zum Spieleserver herstellen und das Gameplay starten. Der Gameserver (D) muss innerhalb von 60 Sekunden ausgelöst werden, um seinen Nutzungsstatus durch Aufrufen der GameLift Amazon-API in GENUTZT zu ändernUpdateGameServer().
- Schritt 3b. Wenn der Nutzungsstatus des Spielservers nicht innerhalb von 60 Sekunden aktualisiert wird, läuft die Anspruchsfrist ab und der Anspruchsstatus wird auf leer zurückgesetzt. Der Spieleserver (D) wird in den Pool der verfügbaren und nicht beanspruchten Spieleserver zurückgeführt.
- Eine Spieleserverressource wird entfernt, nachdem das Gameplay auf dem Spieleserver abgeschlossen ist und die Spieler die Verbindung getrennt haben. Vor dem Herunterfahren ruft der Gameserver-Prozess die GameLift Amazon-API DeregisterGameServer() auf, um Amazon FleetIQ darüber zu informieren, dass Amazon GameLift FleetIQ den Pool der Spieleserver der Gameservergruppe verlässt.

# <span id="page-21-0"></span>Bewährte Methoden für Amazon GameLift FleetIQ

Amazon GameLift FleetIQ ist eine Logikebene auf niedriger Ebene, mit der Sie Amazon EC2- Ressourcen für das Hosting von Spielen verwalten können. Insbesondere optimiert Amazon GameLift FleetIQ die Verwendung von Spot-Instances, die sich für das Hosting von Spielen eignen, indem es die Wahrscheinlichkeit minimiert, dass Spielsitzungen unterbrochen werden. Es bietet auch grundlegende Spiel-Hosting-Funktionalität, um verfügbare Spiel-Server zu verfolgen und Gameplay zu kostengünstigen, hoch verfügbaren Spiel-Servern zu leiten.

Amazon GameLift FleetIQ bietet als eigenständiges Feature keine erweiterten Funktionen, die mit der vollständig verwalteten GameLift Amazon-Lösung angeboten werden, die FleetIQ auch verwendet, um die Hosting-Kosten zu minimieren. Wenn Sie Funktionen wie Matchmaking, latenzbasiertes

Spielerrouting, Verwaltung von Spielsitzungen und Spielersitzungen sowie Versionierung benötigen, schauen Sie sich die Amazon-Lösungen an. GameLift

Im Folgenden finden Sie einige bewährte Methoden, mit denen Sie Amazon GameLift FleetIQ optimal nutzen können.

- Verwenden Sie Amazon GameLift FleetIQ für sitzungsbasierte Spiele. Amazon GameLift FleetIQ funktioniert am besten, wenn es die Spieler ständig auf Instanzen weiterleitet, bei denen die Wahrscheinlichkeit von Spielsitzungsunterbrechungen am geringsten ist. Die Aufrechterhaltung langlebiger Sitzungen beeinträchtigt den Amazon GameLift FleetIQ-Balancing-Prozess, wodurch die Wahrscheinlichkeit steigt, dass Spielsitzungen unterbrochen werden. Der ideale Workflow besteht darin, dass die Spieler von der Matchmaking (oder Server-Auswahl) zum Spielen übergehen. Wenn das Spiel endet, kehren die Spieler zur Matchmaking zurück und werden zu einem anderen Spielserver auf einer neuen Instance weitergeleitet. Wir empfehlen die Verwendung von Amazon GameLift FleetIQ für Spiele mit Sitzungen unter zwei Stunden.
- Stellen Sie viele Instance-Typen zur Auswahl bereit. Wenn Sie eine Spiel-Server-Gruppe einrichten, geben Sie eine Liste der zu verwendenden Instance-Typen an. Je mehr Instance-Typen Sie einbeziehen, desto mehr Flexibilität hat Amazon GameLift FleetIQ, um Spot-Instances mit hoher Rentabilität für das Hosting von Spielen zu verwenden. Sie könnten zum Beispiel mehrere Größen innerhalb derselben Instance-Familie auflisten (c5.large, c5.xlarge, c5.2xlarge, c5.4xlarge). Bei größeren Instances können Sie mehr Spielserver auf jeder Instance betreiben, was die Kosten potenziell senkt. Bei kleineren Instances kann die Autoskalierung schneller auf Änderungen der Spielernachfrage reagieren. Denken Sie daran, dass die Liste der gewünschten Instance-Typen nicht priorisiert ist. Eine Auto Scaling-Gruppe verwendet ein ausgewogenes Verhältnis brauchbarer Instance-Typen, um die Resilienz der Gruppe aufrechtzuerhalten.
- Testen Sie Ihr Spiel auf allen Instance-Typen. Stellen Sie sicher, dass Ihr Spielserver auf jedem Instance-Typ, den Sie für Ihre Spielservergruppe konfigurieren, ordnungsgemäß ausgeführt wird.
- Gewichtung der Instance-Kapazität verwenden. Wenn Sie Ihre Spielservergruppe so konfigurieren, dass sie eine Reihe von Instance-Größen verwendet (z. B. c5.2xlarge, c5.4xlarge, c5.12xlarge), fügen Sie Kapazitätsgewichtungsinformationen für jeden Instance-Typ hinzu. Weitere Informationen finden Sie unter [Instance-Gewichtung für Amazon EC2 Auto Scaling](https://docs.aws.amazon.com/autoscaling/ec2/userguide/asg-instance-weighting.html) im Amazon EC2 Auto Scaling-Benutzerhandbuch.
- Platziere deine Spielsitzungen mit Amazon GameLift FleetIQ. Verwenden Sie die GameLift Amazon-API, wenn Sie Spielergruppen auf Spieleservern platzierenClaimGameServer(). Amazon GameLift FleetIQ vermeidet es, Spieler auf Instanzen zu platzieren, bei denen die Wahrscheinlichkeit von Spielsitzungsunterbrechungen höher ist.
- Melden Sie den Status des Spielservers an Amazon GameLift FleetIQ. Berichten Sie regelmäßig über den Zustand und die Auslastung des Servers mit der GameLift Amazon-APIUpdateGameServer(). Durch die Aufrechterhaltung eines genauen Status des Spielservers kann Amazon GameLift FleetIQ das Gameplay effizienter gestalten. Es hilft auch zu vermeiden, dass Instanzen mit aktivem Gameplay während Spot-Balancing-Aktivitäten beendet werden.
- Richten Sie eine automatische Skalierungsrichtlinie ein. Sie können eine Skalierungsrichtlinie für die Zielverfolgung erstellen, die Ihre Hosting-Kapazität basierend auf der Nutzung des Players und der erwarteten Nachfrage aufrecht erhält. Die Amazon GameLift FleetIQ-Metrik PercentUtilizedGameServers ist ein Maß dafür, wie viel Ihrer Hosting-Kapazität derzeit genutzt wird. Die meisten Spiele möchten einen Puffer von ungenutzten Spielservern unterhalten, damit neue Spieler schnell in ein Spiel einsteigen können. Sie können eine Skalierungsrichtlinie erstellen, die eine bestimmte Puffergröße beibehält, indem Instances hinzugefügt oder entfernt werden, wenn die Spielernachfrage schwankt. Weitere Informationen finden Sie unter [Target](https://docs.aws.amazon.com/autoscaling/ec2/userguide/as-scaling-target-tracking.html) [Tracking Scaling Policies](https://docs.aws.amazon.com/autoscaling/ec2/userguide/as-scaling-target-tracking.html) im Amazon EC2 Auto Scaling-Benutzerhandbuch.
- Verwenden Sie verschiedene AWS Konten für Entwicklungs- und Produktionsumgebungen. Die Trennung Ihrer Entwicklungs- und Produktionskonfigurationen über Konten hinweg kann das Risiko einer Fehlkonfiguration verringern, die sich auf Live-Player auswirkt.
- Sitzungsschutz für Spielservergruppen in der Produktion aktivieren. Um deine Spieler zu schützen, aktiviere den Spielsitzungsschutz und verhindere, dass aktive Spielsitzungen aufgrund von Skalierungs- oder Balancing-Aktivitäten vorzeitig beendet werden.
- Testen Sie Ihr Spiel auf EC2, bevor Sie es in Amazon GameLift FleetIQ integrieren. Wir empfehlen, Ihr Spiel auf EC2 einzurichten und zunächst die Feinabstimmung Ihrer Konfiguration vorzunehmen. Sie können dann eine Spielservergruppe mit derselben Startvorlage und demselben AMI erstellen.

Wenn Sie Kubernetes verwenden, empfehlen wir, zuerst Standard EC2-Instances zu Ihrem Kubernetes-Cluster hinzuzufügen und dann eine Spieleservergruppe unter Verwendung der Startvorlage zu erstellen, die Sie für Worker-Knoten in Ihrem Kubernetes-Cluster erstellen. Wenn Sie EKS verwenden, erstellen Sie Ihren EKS-Cluster und die Spielservergruppe separat. Für die Spielservergruppe verwenden Sie das EKS-optimierte AMI mit den entsprechenden Benutzerdaten und der für Ihre EKS-Integration verwendeten Startvorlagenkonfiguration. Weitere Einzelheiten über EKS-Worker-Knoten und das EKS-optimierte AMI finden Sie im Handbuch [Für Amazon EKS](https://docs.aws.amazon.com/eks/latest/userguide/eks-optimized-ami.html) [optimiertes Linux-AMI.](https://docs.aws.amazon.com/eks/latest/userguide/eks-optimized-ami.html)

• Verwenden Sie die Strategie ON DEMAND ONLY für den Gruppenausgleich von Spieleservern, um eine zuverlässige Verfügbarkeit der Spieleserver zu gewährleisten. Da diese Balancing-Strategie in Kraft ist, werden keine Spot-Instances verwendet. Dies ist ein nützliches Tool, um die Serververfügbarkeit zu gewährleisten, wenn Sie sie am dringendsten benötigen, z. B. bei Feature-

Launches oder anderen besonderen Ereignissen. Du kannst bei Bedarf eine Gameservergruppe von einem Spot auf eine On-Demand-Strategie umstellen.

Sehen Sie sich auch diese AWS bewährten Methoden an:

- [Bewährte Methoden für Amazon EC2](https://docs.aws.amazon.com/AWSEC2/latest/UserGuide/ec2-best-practices.html)
- [Bewährte Methoden für Amazon EC2 Auto Scaling](https://docs.aws.amazon.com/autoscaling/ec2/userguide/gs-best-practices.html)

# <span id="page-24-0"></span>Funktionen von Amazon GameLift FleetIQ

- Optimierter Spot-Balancing. Amazon GameLift FleetIQ bewertet Ihre Instance-Typen regelmäßig und ersetzt Spot-Instances, die aufgrund eines höheren Potenzials für Spielsitzungsunterbrechungen nicht als praktikabel angesehen werden. Wenn Ihre EC2 Auto Scaling-Gruppe alte Instances außer Betrieb setzt und neue startet, wird die Gruppe kontinuierlich mit Instance-Typen aktualisiert, die derzeit für das Hosting von Spielen geeignet sind.
- Optimales Routing der Spieler. Amazon GameLift FleetIQ APIs leiten neue Spielesitzungen auf die stabilsten Spot-Instances weiter, wo die Wahrscheinlichkeit, dass sie unterbrochen werden, am geringsten ist. Darüber hinaus werden Spielsitzungen auf weniger Instances verteilt, was die Fähigkeit der EC2 Auto Scaling-Gruppe verbessert, nicht benötigte Ressourcen zu reduzieren und die Hosting-Kosten zu senken.
- Automatische Skalierung basierend auf der Nutzung des Spielers. Amazon GameLift FleetIQ gibt Daten zur Spieleserver-Auslastung als Amazon-Metriken aus. CloudWatch Mit diesen Metriken können Sie Ihre verfügbaren Hosting-Ressourcen automatisch skalieren, um die tatsächliche Spielernachfrage zu verfolgen und die Hosting-Kosten zu reduzieren.
- Direkte Verwaltung von Amazon EC2-Instances. Behalten Sie die volle Kontrolle über die EC2- Instances und EC2 Auto Scaling-Gruppen in Ihrem. AWS-Konto Das bedeutet, dass Sie Vorlagen für den Instance-Start einrichten, EC2 Auto Scaling-Gruppenkonfigurationen verwalten und in andere AWS Dienste integrieren können. Im Rahmen seiner Spot-Balancing-Aktivität aktualisiert Amazon GameLift FleetIQ regelmäßig einige Eigenschaften der EC2 Auto Scaling-Gruppe. Sie können diese Einstellungen vorübergehend außer Kraft setzen oder die Amazon GameLift FleetIQ-Aktivität nach Bedarf unterbrechen.
- Unterstützung für mehrere ausführbare Gameserver-Formate. Amazon GameLift FleetIQ unterstützt alle Formate, die derzeit auf Amazon EC2 laufen, einschließlich Windows, Linux, Container und Kubernetes. In den [häufig gestellten Fragen zu Amazon EC2](https://aws.amazon.com/ec2/faqs/) finden Sie eine Liste der unterstützten Betriebssysteme und Laufzeiten.
- Verschiedene Arten von Hosting-Ressourcen.Mit Amazon GameLift FleetIQ haben Sie Zugriff auf eine Vielzahl von Instance-Typen für das Hosting von Gameservern. (Die Verfügbarkeit variiert je nach AWS Region.) Das bedeutet, dass Sie Ihren Spielserver mit der geeigneten Mischung aus CPU, Speicher, Storage und Netzwerkkapazität kombinieren können, um Ihren Spielern das bestmögliche Spielerlebnis zu bieten.
- Weltweite Reichweite. Amazon GameLift FleetIQ ist in 15 Regionen verfügbar, darunter in China. Mit dieser Reichweite kannst du deine Spielserver mit minimaler Verzögerung für Spieler verfügbar machen, unabhängig davon, wo sie sich befinden. Eine vollständige Liste der Regionen finden Sie unter [GameLiftAmazon-Endpoints und Kontingente](https://docs.aws.amazon.com/general/latest/gr/gamelift.html) in der. Allgemeine AWS-Referenz

# <span id="page-25-0"></span>Preise für Amazon GameLift FleetIQ

Amazon GameLift berechnet für Instances nach Nutzungsdauer und für Bandbreite nach übertragener Datenmenge. Eine vollständige Liste der Gebühren und Preise für Amazon GameLift finden Sie unter [GameLiftAmazon-Preise.](https://aws.amazon.com/gamelift/pricing)

Informationen zur Berechnung der Kosten für das Hosten Ihrer Spiele oder das Matchmaking bei Amazon GameLift finden Sie unter [Generieren von GameLift Amazon-Preisschätzungen,](https://docs.aws.amazon.com/gamelift/latest/developerguide/gamelift-calculator.html) in dem beschrieben wird, wie Sie die [AWS Pricing Calculator](https://calculator.aws/#/createCalculator/GameLift)verwenden.

# <span id="page-26-0"></span>Amazon GameLift FleetIQ einrichten

Die Themen in diesem Abschnitt helfen bei der Einrichtung von Aufgaben, einschließlich der Einrichtung Ihres AWS Kontos für die Verwendung mit dem Amazon Amazon GameLift FleetIQ Service.

Themen

- [Von Amazon GameLift FleetIQ unterstützte Software](#page-26-1)
- [Richten Sie Ihr AWS Konto für Amazon GameLift FleetIQ ein](#page-27-0)

## <span id="page-26-1"></span>Von Amazon GameLift FleetIQ unterstützte Software

Amazon GameLift FleetIQ wird verwendet, um 64-Bit-Multiplayer-Spieleserver, Clients und Spieledienste für das Hosting auf Amazon EC2 bereitzustellen. Diese Lösung unterstützt die folgenden Umgebungen:

Betriebssysteme für Spielserver

Sie können Amazon GameLift FleetIQ mit Spieleservern verwenden, die auf jedem der von EC2 unterstützten Betriebssysteme laufen. Dazu gehören Amazon Linux, Ubuntu, Windows Server, Red Hat Enterprise Linux, SUSE Linux Enterprise Server, Fedora, Debian, CentOS, Gentoo Linux, Oracle Linux und FreeBSD. Aktuelle EC2-Funktionen und Support finden Sie unter [Amazon EC2-](https://aws.amazon.com/ec2/features) [Funktionen](https://aws.amazon.com/ec2/features).

Verwendung von Containern

Wenn Ihr Gameserver Container verwendet, unterstützt Amazon GameLift FleetIQ die Integration mit Kubernetes, Amazon Elastic Container Service (Amazon ECS) und Amazon Elastic Kubernetes Service (EKS). Weitere Informationen finden Sie unter [Container auf AWS](https://aws.amazon.com/containers/).

Umgebungen für die Spieleentwicklung

Spieleclients und Server benötigen eine gewisse Integration, um mit dem Amazon GameLift FleetIQ-Service zu kommunizieren. Spiele führen API-Aufrufe an das AWS SDK durch. [Laden Sie das AWS](https://aws.amazon.com/tools/#SDKs) [SDK](https://aws.amazon.com/tools/#SDKs) herunter oder [sehen Sie sich die GameLift Amazon-API-Referenzdokumentation](https://docs.aws.amazon.com/gamelift/latest/apireference/) an.

Das AWS SDK mit Unterstützung für Amazon GameLift ist in den folgenden Sprachen verfügbar. Informationen zur Unterstützung von Entwicklungsumgebungen finden Sie in der Dokumentation der einzelnen Sprachen.

- C++ ([SDK-Dokumente\)](https://aws.amazon.com/sdk-for-cpp/) [\(Amazon GameLift](https://sdk.amazonaws.com/cpp/api/LATEST/namespace_aws_1_1_game_lift.html))
- Java ([SDK-Dokumente\)](https://aws.amazon.com/sdk-for-java/) ([Amazon GameLift\)](https://sdk.amazonaws.com/java/api/latest/software/amazon/awssdk/services/gamelift/package-summary.html)
- .NET ([SDK-Dokumente\)](https://aws.amazon.com/sdk-for-net/) ([Amazon GameLift\)](https://docs.aws.amazon.com/sdkfornet/v3/apidocs/items/GameLift/NGameLift.html)
- Go [\(SDK-Dokumente](https://aws.amazon.com/sdk-for-go/)) ([Amazon GameLift\)](https://docs.aws.amazon.com/sdk-for-go/api/service/gamelift/)
- Python ([SDK-Dokumente\)](https://aws.amazon.com/sdk-for-python/) ([Amazon GameLift\)](https://boto3.amazonaws.com/v1/documentation/api/latest/reference/services/gamelift.html)
- Ruby [\(SDK-Dokumente](https://aws.amazon.com/sdk-for-ruby/)) ([Amazon GameLift\)](https://docs.aws.amazon.com/sdk-for-ruby/v3/api/Aws/GameLift.html)
- PHP ([SDK-Dokumente\)](https://aws.amazon.com/sdk-for-php/) [\(Amazon GameLift](https://docs.aws.amazon.com/aws-sdk-php/v3/api/class-Aws.GameLift.GameLiftClient.html))
- JavaScript/Node.js [\(SDK-Dokumente](https://aws.amazon.com/sdk-for-node-js/)) ([Amazon GameLift\)](https://docs.aws.amazon.com/AWSJavaScriptSDK/v3/latest/clients/client-gamelift/index.html)

## <span id="page-27-0"></span>Richten Sie Ihr AWS Konto für Amazon GameLift FleetIQ ein

Um Amazon GameLift FleetIQ mit Amazon EC2, Auto Scaling und anderen AWS Services verwenden zu können, müssen Sie eine AWS-Konto mit den erforderlichen Zugriffsberechtigungen einrichten. Führen Sie die folgenden Schritte aus:

- Wenn Sie noch kein AWS Konto für Amazon GameLift FleetIQ haben, erstellen Sie ein neues. Siehe [Erstellen Sie ein AWS-Konto.](#page-27-1)
- Legen Sie Amazon GameLift FleetIQ-spezifische Berechtigungen für Benutzer und Benutzergruppen fest. Siehe [Benutzerberechtigungen für Amazon GameLift FleetIQ verwalten.](#page-29-0)
- Erstellen Sie IAM-Rollen, damit Amazon GameLift und Ihre Amazon EC2 EC2-Ressourcen interagieren können. Siehe [Erstellen Sie IAM-Rollen für die dienstübergreifende Interaktion.](#page-34-0)

### <span id="page-27-1"></span>Erstellen Sie ein AWS-Konto

Erstellen und einrichten, AWS-Konto um es mit Amazon GameLift FleetIQ zu verwenden. Die Erstellung eines ist kostenlos. AWS-Konto

#### Themen

- [Melde dich für eine an AWS-Konto](#page-27-2)
- [Erstellen Sie einen Benutzer mit Administratorzugriff](#page-28-0)

### <span id="page-27-2"></span>Melde dich für eine an AWS-Konto

Wenn Sie noch keine haben AWS-Konto, führen Sie die folgenden Schritte aus, um eine zu erstellen.

#### Um sich für eine anzumelden AWS-Konto

- 1. Öffnen Sie <https://portal.aws.amazon.com/billing/signup>.
- 2. Folgen Sie den Online-Anweisungen.

Bei der Anmeldung müssen Sie auch einen Telefonanruf entgegennehmen und einen Verifizierungscode über die Telefontasten eingeben.

Wenn Sie sich für eine anmelden AWS-Konto, Root-Benutzer des AWS-Kontoswird eine erstellt. Der Root-Benutzer hat Zugriff auf alle AWS-Services und Ressourcen des Kontos. Aus Sicherheitsgründen sollten Sie einem Benutzer Administratorzugriff zuweisen und nur den Root-Benutzer verwenden, um [Aufgaben auszuführen, für die Root-Benutzerzugriff erforderlich](https://docs.aws.amazon.com/accounts/latest/reference/root-user-tasks.html) ist.

AWS sendet Ihnen nach Abschluss des Anmeldevorgangs eine Bestätigungs-E-Mail. Sie können jederzeit Ihre aktuelle Kontoaktivität anzeigen und Ihr Konto verwalten. Rufen Sie dazu [https://](https://aws.amazon.com/) [aws.amazon.com/](https://aws.amazon.com/) auf und klicken Sie auf Mein Konto.

<span id="page-28-0"></span>Erstellen Sie einen Benutzer mit Administratorzugriff

Nachdem Sie sich für einen angemeldet haben AWS-Konto, sichern Sie Ihren Root-Benutzer des AWS-Kontos AWS IAM Identity Center, aktivieren und erstellen Sie einen Administratorbenutzer, sodass Sie den Root-Benutzer nicht für alltägliche Aufgaben verwenden.

Sichern Sie Ihre Root-Benutzer des AWS-Kontos

1. Melden Sie sich [AWS Management Consolea](https://console.aws.amazon.com/)ls Kontoinhaber an, indem Sie Root-Benutzer auswählen und Ihre AWS-Konto E-Mail-Adresse eingeben. Geben Sie auf der nächsten Seite Ihr Passwort ein.

Hilfe bei der Anmeldung mit dem Root-Benutzer finden Sie unter [Anmelden als Root-Benutzer](https://docs.aws.amazon.com/signin/latest/userguide/console-sign-in-tutorials.html#introduction-to-root-user-sign-in-tutorial) im AWS-Anmeldung Benutzerhandbuch zu.

2. Aktivieren Sie die Multi-Faktor-Authentifizierung (MFA) für den Root-Benutzer.

Anweisungen finden Sie unter [Aktivieren eines virtuellen MFA-Geräts für Ihren AWS-Konto Root-](https://docs.aws.amazon.com/IAM/latest/UserGuide/enable-virt-mfa-for-root.html)[Benutzer \(Konsole\)](https://docs.aws.amazon.com/IAM/latest/UserGuide/enable-virt-mfa-for-root.html) im IAM-Benutzerhandbuch.

Erstellen Sie einen Benutzer mit Administratorzugriff

1. Aktivieren Sie das IAM Identity Center.

Anweisungen finden Sie unter [Aktivieren AWS IAM Identity Center](https://docs.aws.amazon.com/singlesignon/latest/userguide/get-set-up-for-idc.html) im AWS IAM Identity Center Benutzerhandbuch.

2. Gewähren Sie einem Benutzer in IAM Identity Center Administratorzugriff.

Ein Tutorial zur Verwendung von IAM-Identity-Center-Verzeichnis als Identitätsquelle finden [Sie](https://docs.aws.amazon.com/singlesignon/latest/userguide/quick-start-default-idc.html)  [unter Benutzerzugriff mit der Standardeinstellung konfigurieren IAM-Identity-Center-Verzeichnis](https://docs.aws.amazon.com/singlesignon/latest/userguide/quick-start-default-idc.html) im AWS IAM Identity Center Benutzerhandbuch.

Melden Sie sich als Benutzer mit Administratorzugriff an

• Um sich mit Ihrem IAM-Identity-Center-Benutzer anzumelden, verwenden Sie die Anmelde-URL, die an Ihre E-Mail-Adresse gesendet wurde, als Sie den IAM-Identity-Center-Benutzer erstellt haben.

Hilfe bei der Anmeldung mit einem IAM Identity Center-Benutzer finden Sie [im AWS-Anmeldung](https://docs.aws.amazon.com/signin/latest/userguide/iam-id-center-sign-in-tutorial.html) [Benutzerhandbuch unter Anmeldung beim AWS Zugriffsportal.](https://docs.aws.amazon.com/signin/latest/userguide/iam-id-center-sign-in-tutorial.html)

Weisen Sie weiteren Benutzern Zugriff zu

1. Erstellen Sie in IAM Identity Center einen Berechtigungssatz, der der bewährten Methode zur Anwendung von Berechtigungen mit den geringsten Rechten folgt.

Anweisungen finden Sie im Benutzerhandbuch unter [Einen Berechtigungssatz erstellen](https://docs.aws.amazon.com/singlesignon/latest/userguide/get-started-create-a-permission-set.html).AWS IAM Identity Center

2. Weisen Sie Benutzer einer Gruppe zu und weisen Sie der Gruppe dann Single Sign-On-Zugriff zu.

Anweisungen finden [Sie im AWS IAM Identity Center Benutzerhandbuch unter Gruppen](https://docs.aws.amazon.com/singlesignon/latest/userguide/addgroups.html)  [hinzufügen.](https://docs.aws.amazon.com/singlesignon/latest/userguide/addgroups.html)

### <span id="page-29-0"></span>Benutzerberechtigungen für Amazon GameLift FleetIQ verwalten

Erstellen Sie bei Bedarf zusätzliche Benutzer oder erweitern Sie die Zugriffsberechtigungen für Amazon GameLift FleetIQ auf bestehende Benutzer. Benutzer, die mit Amazon GameLift FleetIQ Gameservergruppen und den zugehörigen Amazon EC2- und Auto Scaling Scaling-Diensten arbeiten, müssen über Zugriffsberechtigungen für diese Dienste verfügen.

Es hat sich bewährt ([bewährte Sicherheitsmethoden in IAM\)](https://docs.aws.amazon.com/IAM/latest/UserGuide/best-practices.html), allen Benutzern Berechtigungen mit den geringsten Rechten zuzuweisen. Sie können Berechtigungen für einzelne Benutzer oder Benutzergruppen festlegen und den Benutzerzugriff nach Service, Aktion oder Ressource einschränken.

Verwenden Sie die folgenden Anweisungen, um Benutzerberechtigungen auf der Grundlage der Verwaltung der Benutzer in Ihrem Konto festzulegen. AWS Wenn Sie IAM-Benutzer verwenden, ist es eine bewährte Methode, Berechtigungen immer Rollen oder Benutzergruppen zuzuordnen, nicht einzelnen Benutzern.

- [Berechtigungssyntax für Benutzer](#page-30-0)
- [Syntax für zusätzliche Berechtigungen zur Verwendung mit AWS CloudFormation](#page-32-0)

Um Zugriff zu gewähren, fügen Sie Ihren Benutzern, Gruppen oder Rollen Berechtigungen hinzu:

• Benutzer und Gruppen in AWS IAM Identity Center:

Erstellen Sie einen Berechtigungssatz. Befolgen Sie die Anweisungen unter [Erstellen eines](https://docs.aws.amazon.com/singlesignon/latest/userguide/howtocreatepermissionset.html)  [Berechtigungssatzes](https://docs.aws.amazon.com/singlesignon/latest/userguide/howtocreatepermissionset.html) im AWS IAM Identity Center -Benutzerhandbuch.

• Benutzer, die in IAM über einen Identitätsanbieter verwaltet werden:

Erstellen Sie eine Rolle für den Identitätsverbund. Befolgen Sie die Anweisungen unter [Erstellen](https://docs.aws.amazon.com/IAM/latest/UserGuide/id_roles_create_for-idp.html)  [einer Rolle für einen externen Identitätsanbieter \(Verbund\)](https://docs.aws.amazon.com/IAM/latest/UserGuide/id_roles_create_for-idp.html) im IAM-Benutzerhandbuch.

- IAM-Benutzer:
	- Erstellen Sie eine Rolle, die Ihr Benutzer annehmen kann. Folgen Sie den Anweisungen unter [Erstellen einer Rolle für einen IAM-Benutzer](https://docs.aws.amazon.com/IAM/latest/UserGuide/id_roles_create_for-user.html) im IAM-Benutzerhandbuch.
	- (Nicht empfohlen) Weisen Sie einem Benutzer eine Richtlinie direkt zu oder fügen Sie einen Benutzer zu einer Benutzergruppe hinzu. Befolgen Sie die Anweisungen unter [Hinzufügen von](https://docs.aws.amazon.com/IAM/latest/UserGuide/id_users_change-permissions.html#users_change_permissions-add-console) [Berechtigungen zu einem Benutzer \(Konsole\)](https://docs.aws.amazon.com/IAM/latest/UserGuide/id_users_change-permissions.html#users_change_permissions-add-console) im IAM-Benutzerhandbuch.

### <span id="page-30-0"></span>Amazon GameLift FleetIQ Richtlinie

```
{ 
   "Version": "2012-10-17", 
   "Statement": 
  \Gamma { 
         "Action":
```

```
\Gamma "iam:PassRole" 
        ], 
        "Effect": "Allow", 
        "Resource": "*", 
        "Condition": 
        { 
          "StringEquals": 
          { 
            "iam:PassedToService": "gamelift.amazonaws.com" 
          } 
        } 
     }, 
     { 
        "Action": 
       \Gamma "iam:CreateServiceLinkedRole" 
        ], 
        "Effect": "Allow", 
        "Resource": "arn:*:iam::*:role/aws-service-role/autoscaling.amazonaws.com/
AWSServiceRoleForAutoScaling" 
     }, 
     { 
        "Action": 
       \Gamma "autoscaling:CreateAutoScalingGroup", 
          "autoscaling:CreateOrUpdateTags", 
          "autoscaling:DescribeAutoScalingGroups", 
          "autoscaling:ExitStandby", 
          "autoscaling:PutLifecycleHook", 
          "autoscaling:PutScalingPolicy", 
          "autoscaling:ResumeProcesses", 
          "autoscaling:SetInstanceProtection", 
          "autoscaling:UpdateAutoScalingGroup", 
          "autoscaling:DeleteAutoScalingGroup" 
        ], 
        "Effect": "Allow", 
        "Resource": "*" 
     }, 
     { 
        "Action": 
\blacksquare "ec2:DescribeAvailabilityZones", 
          "ec2:DescribeSubnets",
```

```
 "ec2:RunInstances", 
           "ec2:CreateTags" 
        ], 
        "Effect": "Allow", 
        "Resource": "*" 
      }, 
      { 
        "Action": 
       \Gamma "events:PutRule", 
           "events:PutTargets" 
        ], 
        "Effect": "Allow", 
        "Resource": "*" 
      } 
   ]
}
```
<span id="page-32-0"></span>Zusätzliche Berechtigungen für AWS CloudFormation

Wenn Sie AWS CloudFormation zur Verwaltung Ihrer Spiele-Hosting-Ressourcen verwenden, fügen Sie die AWS CloudFormation Berechtigungen der Richtliniensyntax hinzu.

```
 { 
   "Action": [ 
     "autoscaling:DescribeLifecycleHooks", 
     "autoscaling:DescribeNotificationConfigurations", 
     "ec2:DescribeLaunchTemplateVersions" 
   ] 
   "Effect": "Allow", 
   "Resource": "*" 
 }
```
Richten Sie den programmatischen Zugriff für Benutzer ein

Benutzer benötigen programmatischen Zugriff, wenn sie mit AWS außerhalb des interagieren möchten. AWS Management Console Die Art und Weise, wie programmatischer Zugriff gewährt wird, hängt vom Benutzertyp ab, der zugreift. AWS

Um Benutzern programmgesteuerten Zugriff zu gewähren, wählen Sie eine der folgenden Optionen.

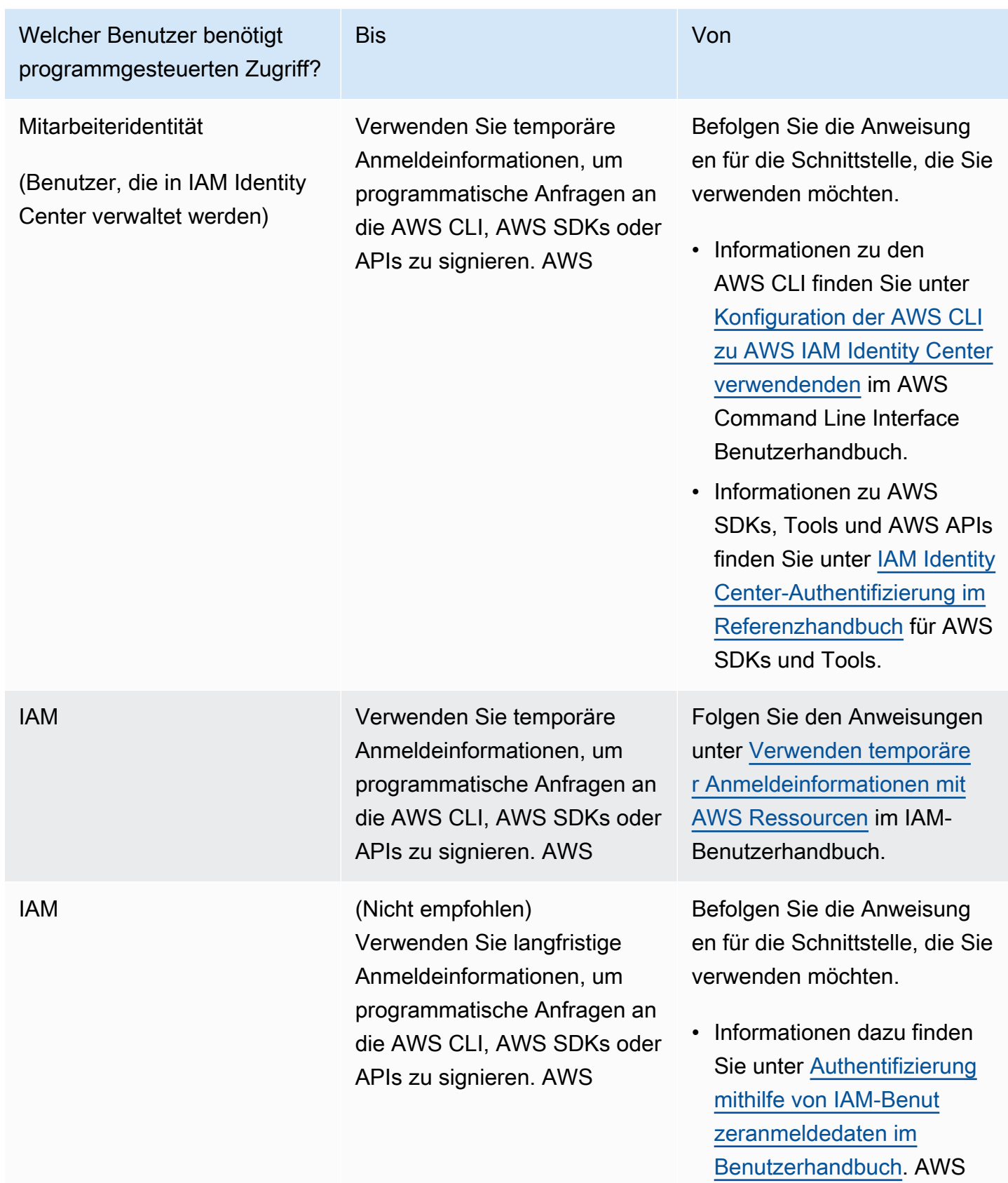

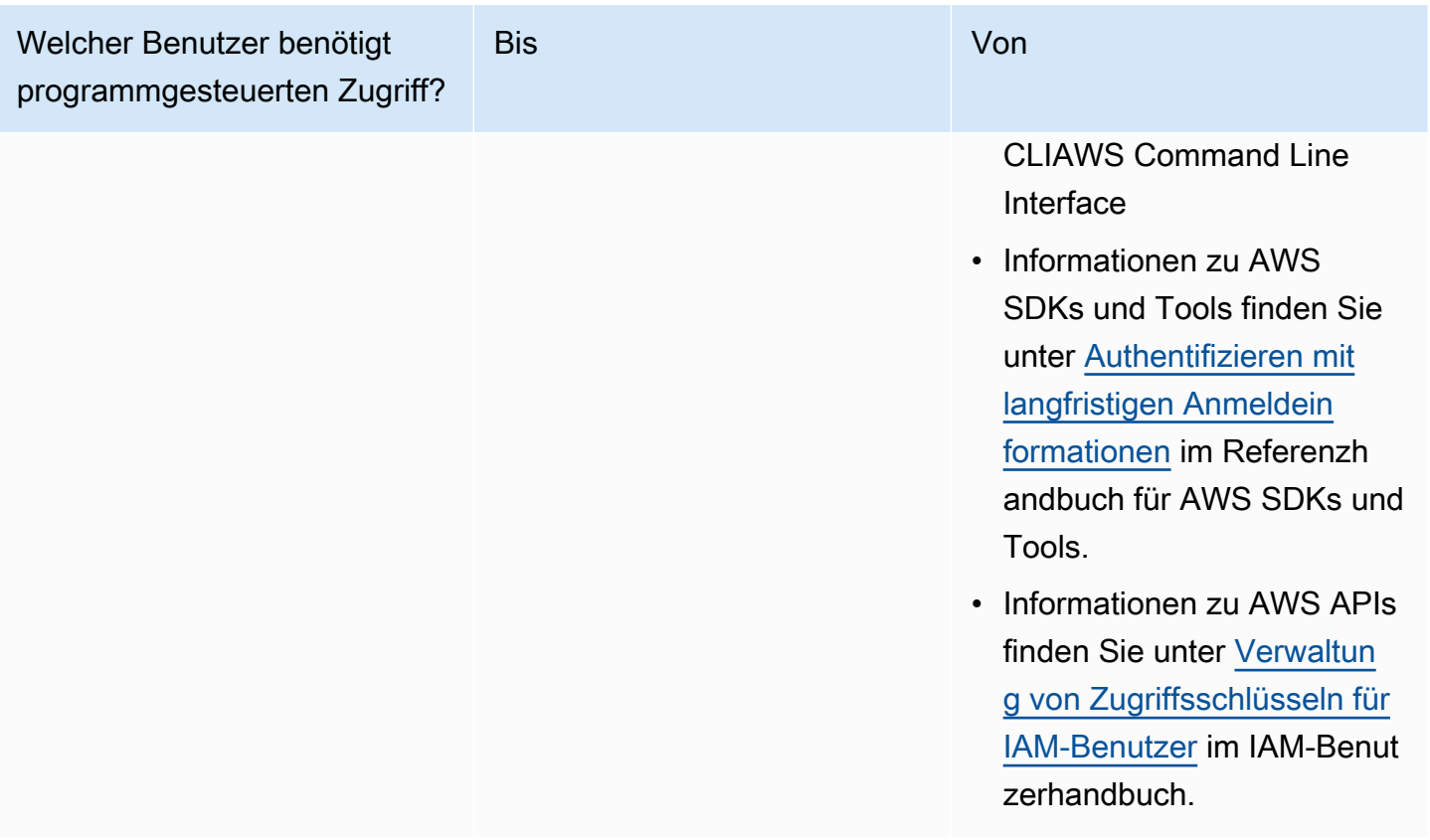

Wenn Sie Zugriffsschlüssel verwenden, finden Sie weitere Informationen unter [Bewährte Methoden](https://docs.aws.amazon.com/accounts/latest/reference/credentials-access-keys-best-practices.html)  [für die Verwaltung von AWS Zugriffsschlüsseln](https://docs.aws.amazon.com/accounts/latest/reference/credentials-access-keys-best-practices.html).

## <span id="page-34-0"></span>Erstellen Sie IAM-Rollen für die dienstübergreifende Interaktion

Damit Amazon GameLift FleetIQ mit Ihren Amazon EC2 EC2-Instances und Auto Scaling Scaling-Gruppen funktioniert, müssen Sie den Services erlauben, miteinander zu interagieren. Dazu erstellen Sie IAM-Rollen in Ihrem AWS Konto und weisen Ihnen eine Reihe von eingeschränkten Berechtigungen zu. Jede Rolle gibt auch an, welche Dienste die Rolle übernehmen können.

Richten Sie die folgenden Rollen ein:

- [Eine Rolle für Amazon GameLift FleetIQ erstellenu](#page-35-0)m Ihre Amazon EC2 EC2-Ressourcen zu aktualisieren.
- [Eine Rolle für Amazon EC2 erstellenR](#page-38-0)essourcen für die Kommunikation mit Amazon GameLift FleetIQ.

### <span id="page-35-0"></span>Eine Rolle für Amazon GameLift FleetIQ erstellen

Mit dieser Rolle kann Amazon GameLift FleetIQ im Rahmen seiner Spot-Balancing- und automatischen Skalierungsaktivitäten auf Ihre Amazon EC2 EC2-Instances, Auto Scaling-Gruppen und Lifecycle-Hooks zugreifen und diese ändern.

Verwenden Sie die IAM-Konsole oder die AWS CLI, um eine Rolle für Amazon GameLift FleetIQ zu erstellen und eine verwaltete Richtlinie mit den erforderlichen Berechtigungen anzuhängen. [Weitere](https://docs.aws.amazon.com/IAM/latest/UserGuide/access_policies_managed-vs-inline.html#aws-managed-policies)  [Informationen zu IAM-Rollen und verwalteten Richtlinien finden Sie unter](https://docs.aws.amazon.com/IAM/latest/UserGuide/access_policies_managed-vs-inline.html#aws-managed-policies) [Eine Rolle für einen AWS](https://docs.aws.amazon.com/IAM/latest/UserGuide/id_roles_create_for-service.html#roles-creatingrole-service-console)  [Service erstellen](https://docs.aws.amazon.com/IAM/latest/UserGuide/id_roles_create_for-service.html#roles-creatingrole-service-console) [und unter Verwaltete Richtlinien.AWS](https://docs.aws.amazon.com/IAM/latest/UserGuide/access_policies_managed-vs-inline.html#aws-managed-policies)

#### **Console**

In diesen Schritten wird beschrieben, wie Sie GameLift mithilfe von eine Servicerolle mit einer verwalteten Richtlinie für Amazon erstellen AWS Management Console.

- 1. Öffnen Sie die [IAM-Konsole](https://console.aws.amazon.com/iam) und wählen Sie Roles: Create role (Rollen: Rolle erstellen) aus.
- 2. Wählen Sie unter Select type of trusted entity (Typ der vertrauenswürdigen Entität wählen) die Option AWS Service aus.
- 3. Wählen Sie unter Wählen Sie einen Anwendungsfall GameLiftaus der Liste der Dienste aus. Unter Wählen Sie Ihren Anwendungsfall aus wird automatisch der entsprechende GameLift Amazon-Anwendungsfall ausgewählt. Wählen Sie Next: Permissions (Weiter: Berechtigungen) aus, um fortzufahren.
- 4. Die Liste Angehängte Berechtigungsrichtlinien sollte eine Richtlinie enthalten: GameLiftGameServerGroupPolicy . Wenn diese Richtlinie nicht angezeigt wird, überprüfen Sie die Filter oder verwenden Sie die Suchfunktion, um sie der Rolle hinzuzufügen. Sie können die Syntax einer Richtlinie anzeigen lassen (klicken Sie zum Erweitern auf das "▶"-Symbol), aber Sie können die Syntax nicht ändern. Wenn die Rolle erstellt wurde, können Sie die Rolle aktualisieren und zusätzliche Richtlinien anhängen, um Berechtigungen hinzuzufügen oder zu entfernen.

Behalten Sie für Set permissions boundary (Berechtigungsgrenze festlegen) die Standardeinstellung "Create role without a permissions boundary (Rolle ohne Berechtigungsgrenze erstellen)" bei. Dies ist eine erweiterte Einstellung, die nicht erforderlich ist. Wählen Sie Weiter: Tags, um fortzufahren.

5. Add Tags (Tags hinzufügen) ist eine optionale Einstellung für die Ressourcenverwaltung. Möglicherweise möchten Sie dieser Rolle beispielsweise Tags hinzufügen, um die projektspezifische Ressourcennutzung nach Rolle nachzuverfolgen. Weitere Informationen zum Tagging für IAM-Rollen und andere Verwendungszwecke finden Sie unter dem Link Weitere Informationen. Wählen Sie Weiter: Überprüfung, um fortzufahren.

- 6. Nehmen Sie auf der Seite Review (Überprüfen) die folgenden Änderungen vor:
	- Geben Sie einen Rollennamen ein und aktualisieren Sie optional die Beschreibung.
	- Überprüfen Sie Folgendes:
		- Vertrauenswürdige Entitäten ist auf "AWS service: gamelift.amazonaws.com" gesetzt. Dieser Wert muss aktualisiert werden, sobald die Rolle erstellt wurde.
		- Zu den Richtlinien gehören. GameLiftGameServerGroupPolicy

Um die Aufgabe abzuschließen, wählen Sie Create role (Rolle erstellen).

7. Sobald die neue Rolle erstellt wurde, müssen Sie die Vertrauensstellung der Rolle manuell aktualisieren. Gehen Sie zur Seite Roles (Rollen) und wählen Sie den neuen Rollennamen aus, um die Zusammenfassungsseite zu öffnen. Öffnen Sie den Tab Vertrauensbeziehungen und wählen Sie Vertrauensstellung bearbeiten aus. Aktualisieren Sie die Service Eigenschaft im Richtliniendokument so, dass sie Folgendes einschließtautoscaling.amazonaws.com. Die überarbeitete Service Eigenschaft sollte wie folgt aussehen:

```
 "Service": [ 
   "gamelift.amazonaws.com", 
   "autoscaling.amazonaws.com" 
\mathbf{I}
```
Um die Änderung zu speichern, wählen Sie Update Trust Policy (Vertrauensrichtlinie aktualisieren).

Die Rolle ist jetzt einsatzbereit. Notieren Sie sich den ARN-Wert der Rolle, der oben auf der Übersichtsseite der Rolle angezeigt wird. Sie benötigen diese Informationen, wenn Sie Amazon GameLift FleetIQ Gameservergruppen einrichten.

#### AWS CLI

In diesen Schritten wird beschrieben, wie Sie GameLift mithilfe der AWS CLI eine Servicerolle mit einer verwalteten Richtlinie für Amazon erstellen.

1. Erstellen Sie eine Vertrauensrichtliniendatei (Beispiel:FleetIQtrustpolicyGameLift.json) mit der folgenden JSON-Syntax.

```
{ 
   "Version": "2012-10-17", 
   "Statement": [ 
      { 
        "Effect": "Allow", 
        "Principal": { 
           "Service": [ 
             "gamelift.amazonaws.com", 
             "autoscaling.amazonaws.com" 
          \mathbf{I} }, 
        "Action": "sts:AssumeRole" 
      } 
   ]
}
```
2. Erstellen Sie eine neue IAM-Rolle mit [iam create-role](https://docs.aws.amazon.com/cli/latest/reference/iam/create-role.html) und verknüpfen Sie sie mit der JSON-Datei für die Vertrauensrichtlinie, die Sie gerade erstellt haben.

Windows:

```
AWS iam create-role --role-name FleetIQ-role-for-GameLift --assume-role-policy-
document file://C:\policies\FleetIQtrustpolicyGameLift.json
```
Linux:

```
AWS iam create-role --role-name FleetIQ-role-for-GameLift --assume-role-policy-
document file://policies/FleetIQtrustpolicyGameLift.json
```
Wenn die Anfrage erfolgreich ist, enthält die Antwort die Eigenschaften der neu erstellten Rolle. Notieren Sie sich den ARN-Wert. Sie benötigen diese Informationen, wenn Sie Amazon GameLift FleetIQ Gameservergruppen einrichten.

3. Verwenden Sie [iam attach-role-policy,](https://docs.aws.amazon.com/cli/latest/reference/iam/attach-role-policy.html) um die Richtlinie für verwaltete Berechtigungen "" anzuhängen. GameLiftGameServerGroupPolicy

```
AWS iam attach-role-policy --role-name FleetIQ-role-for-GameLift --policy-arn 
  arn:aws:iam::aws:policy/GameLiftGameServerGroupPolicy
```
Um zu überprüfen, ob die Berechtigungsrichtlinie angehängt ist, rufen Sie [iam list-attached](https://docs.aws.amazon.com/cli/latest/reference/iam/list-attached-role-policies.html)[role-policies](https://docs.aws.amazon.com/cli/latest/reference/iam/list-attached-role-policies.html) mit dem Namen der neuen Rolle an.

Die Rolle ist jetzt einsatzbereit. Sie können überprüfen, ob die IAM-Rolle korrekt konfiguriert ist, indem Sie [gamelift](https://docs.aws.amazon.com/cli/latest/reference/gamelift/create-game-server-group.html) aufrufen, create-game-server-group wobei die role-arn Eigenschaft auf den ARN-Wert der neuen Rolle gesetzt ist. Wenn der GameServerGroup in den Status ACTIVE wechselt, bedeutet dies, dass Amazon GameLift FleetIQ die Amazon EC2- und Auto Scaling Scaling-Ressourcen in Ihrem Konto erwartungsgemäß ändern kann.

### <span id="page-38-0"></span>Eine Rolle für Amazon EC2 erstellen

Diese Rolle ermöglicht es Ihren Amazon EC2 EC2-Ressourcen, mit Amazon GameLift FleetIQ zu kommunizieren. Beispielsweise müssen Ihre Spieleserver, die auf Amazon EC2 EC2-Instances laufen, in der Lage sein, den Gesundheitsstatus zu melden. Fügen Sie diese Rolle in ein IAM-Instance-Profil mit Ihrer Amazon EC2 EC2-Startvorlage ein, wenn Sie eine Amazon GameLift FleetIQ Gameservergruppe erstellen.

Verwenden Sie die AWS CLI, um eine Rolle für Amazon EC2 zu erstellen, eine benutzerdefinierte Richtlinie mit den erforderlichen Berechtigungen anzuhängen und die Rolle einem Instance-Profil zuzuordnen. Weitere Informationen finden Sie unter [Rolle für einen AWS Service erstellen.](https://docs.aws.amazon.com/IAM/latest/UserGuide/id_roles_create_for-service.html#roles-creatingrole-service-console)

#### AWS CLI

In diesen Schritten wird beschrieben, wie Sie mithilfe von eine Servicerolle mit benutzerdefinierten GameLift Amazon-Berechtigungen für Amazon EC2 erstellen. AWS CLI

1. Erstellen Sie eine Vertrauensrichtliniendatei (Beispiel:FleetIQtrustpolicyEC2.json) mit der folgenden JSON-Syntax.

```
{ 
   "Version": "2012-10-17", 
   "Statement": [ 
     \mathcal{L} "Effect": "Allow", 
        "Principal": { 
           "Service": "ec2.amazonaws.com" 
        }, 
        "Action": "sts:AssumeRole" 
      }
```
}

 $\mathbf{I}$ 

2. Erstellen Sie eine neue IAM-Rolle mit [iam create-role](https://docs.aws.amazon.com/cli/latest/reference/iam/create-role.html) und verknüpfen Sie sie mit der JSON-Datei für die Vertrauensrichtlinie, die Sie gerade erstellt haben.

Windows:

```
AWS iam create-role --role-name FleetIQ-role-for-EC2 --assume-role-policy-
document file://C:\policies\FleetIQtrustpolicyEC2.json
```
Linux:

```
AWS iam create-role --role-name FleetIQ-role-for-EC2 --assume-role-policy-
document file://policies/FleetIQtrustpolicyEC2.json
```
Wenn die Anfrage erfolgreich ist, enthält die Antwort die Eigenschaften der neu erstellten Rolle. Notieren Sie sich den ARN-Wert. Sie benötigen diese Informationen, wenn Sie Ihre Amazon EC2 EC2-Startvorlage einrichten.

3. Erstellen Sie eine Berechtigungsrichtliniendatei (Beispiel:FleetIQpermissionsEC2.json) mit der folgenden JSON-Syntax.

```
{ 
      "Version": "2012-10-17", 
      "Statement": [ 
          \mathcal{L} "Effect": "Allow", 
                "Action": "gamelift:*", 
                "Resource": "*" 
           } 
      ]
}
```
4. Verwenden Sie [iam put-role-policy,](https://docs.aws.amazon.com/cli/latest/reference/iam/put-role-policy.html) um die JSON-Datei für die Berechtigungsrichtlinie, die Sie gerade erstellt haben, an die neue Rolle anzuhängen.

Windows:

```
AWS iam put-role-policy --role-name FleetIQ-role-for-EC2 --policy-
name FleetIQ-permissions-for-EC2 --policy-document file://C:\policies
\FleetIQpermissionsEC2.json
```
Linux:

```
AWS iam put-role-policy --role-name FleetIQ-role-for-EC2 --policy-name FleetIQ-
permissions-for-EC2 --policy-document file://policies/FleetIQpermissionsEC2.json
```
Um zu überprüfen, ob die Berechtigungsrichtlinie angehängt ist, rufen Sie [iam list-role-policies](https://docs.aws.amazon.com/cli/latest/reference/iam/list-role-policies.html) mit dem Namen der neuen Rolle auf.

5. Erstellen Sie ein Instance-Profil mit [iam create-instance-profile](https://docs.aws.amazon.com/cli/latest/reference/iam/create-instance-profile.html) mit der neuen Rolle zur Verwendung mit Amazon EC2. Weitere Informationen finden Sie unter [Verwalten von](https://docs.aws.amazon.com/IAM/latest/UserGuide/id_roles_use_switch-role-ec2_instance-profiles.html) [Instance-Profilen.](https://docs.aws.amazon.com/IAM/latest/UserGuide/id_roles_use_switch-role-ec2_instance-profiles.html)

AWS iam create-instance-profile --instance-profile-name FleetIQ-role-for-EC2

Wenn die Anfrage erfolgreich ist, enthält die Antwort die Eigenschaften des neu erstellten Instance-Profils.

6. Verwenden Sie [iam add-role-to-instance -profile,](https://docs.aws.amazon.com/cli/latest/reference/iam/put-role-policy.html) um die Rolle dem Instanzprofil zuzuweisen.

```
 AWS iam add-role-to-instance-profile --role-name FleetIQ-role-for-EC2 --
instance-profile-name FleetIQ-role-for-EC2
```
Die Rolle und das Profil können jetzt mit einer Amazon EC2 EC2-Startvorlage verwendet werden.

# <span id="page-41-0"></span>Spiele für Amazon GameLift FleetIQ vorbereiten

In diesem Abschnitt wird beschrieben, wie Sie Ihr Design für das Hosten von Spielen auf Amazon EC2 mit Amazon GameLift FleetIQ implementieren. Um Ihre Multiplayer-Spiele zum Laufen zu bringen, müssen Sie wie folgt vorgehen:

- Passen Sie Ihren Gameserver an, um mit Amazon GameLift FleetIQ zu kommunizieren.
- Erstellen Sie eine FleetIQ-Gameservergruppe, um Ihre Spieleserver bereitzustellen.
- Füge deinem Game-Client-Dienst Funktionen hinzu, um verfügbare Spieleserver anzufordern.

Die Themen in diesem Abschnitt enthalten detaillierte Informationen zur Durchführung dieser Arbeit. Sehen Sie sich zunächst den Integrationsplan an, der eine detaillierte step-by-step Anleitung enthält.

#### Themen

- [Schritte zur Amazon GameLift FleetIQ Integration](#page-41-1)
- [Amazon GameLift FleetIQ Gameservergruppen verwalten](#page-44-0)
- [Integrieren Sie Amazon GameLift FleetIQ in einen Gameserver](#page-46-0)
- [Integrieren Sie Amazon GameLift FleetIQ in einen Spieleclient](#page-48-0)

# <span id="page-41-1"></span>Schritte zur Amazon GameLift FleetIQ Integration

Dieser Integrationsplan beschreibt die wichtigsten Schritte, um Ihre Multiplayer-Spiele auf Amazon EC2-Instances mit Amazon GameLift FleetIQ zum Laufen zu bringen. Wenn Sie nach dem Amazon GameLift Managed Hosting Service suchen, der mehr Game-Hosting-Prozesse für Sie automatisiert, lesen Sie den [Amazon GameLift Developer Guide](https://docs.aws.amazon.com/gamelift/latest/developerguide/gamelift-intro.html).

Um Amazon GameLift FleetIQ nutzen zu können, benötigen Sie einen funktionierenden Spieleserver, der entweder in einer lokalen oder einer Amazon EC2-Umgebung ausgeführt wird. Ihr Spielserver kann ein einzelner Prozess sein, der eine oder mehrere Spielsitzungen verwaltet, Child-Prozesse erzeugt oder innerhalb eines Containers läuft.

1. Eröffnen Sie ein [AWSKonto](https://aws.amazon.com/account/) und richten Sie Benutzer mit Amazon GameLift FleetIQ-Zugriff ein.

Erstellen Sie ein neues AWS-Konto oder wählen Sie ein bestehendes Konto aus, um es mit Amazon GameLift FleetIQ zu verwenden. Richten Sie Benutzer mit Berechtigungen zur Verwaltung von Amazon EC2, Auto Scaling und anderen AWS Ressourcen ein, die für Ihr Spiel verwendet werden. Detaillierte Anweisungen finden Sie unter [Richten Sie Ihr AWS Konto für](#page-27-0)  [Amazon GameLift FleetIQ ein](#page-27-0).

2. Erstellen Sie IAM-Rollen.

Erstellen Sie Rollen, die es Amazon GameLift FleetIQ-, Amazon EC2- und Auto Scaling-Ressourcen ermöglichen, miteinander zu kommunizieren. Weitere Details finden Sie unter [Erstellen Sie IAM-Rollen für die dienstübergreifende Interaktion.](#page-34-0)

- 3. Holen Sie sich das AWS SDK und die AWS CLI mit Amazon GameLift FleetIQ-Funktionalität.
	- [Laden Sie die neueste Version des AWS SDK](https://aws.amazon.com/tools/#SDKs) herunter.
	- [Sehen Sie sich die GameLift Amazon-API-Referenzdokumentation](https://docs.aws.amazon.com/gamelift/latest/apireference/) an.
- 4. Bereite deinen Gameserver für die Verwendung mit Amazon GameLift FleetIQ vor.

Fügen Sie das AWS SDK zu Ihrem Gameserver-Projekt hinzu und fügen Sie Code hinzu, um Amazon GameLift FleetIQ über den aktuellen Status und die Nutzung Ihrer Spieleserver auf dem Laufenden zu halten. In [the section called "Integriere einen Gameserver"](#page-46-0) finden Sie zusätzliche Hinweise und Beispiele. Amazon GameLift FleetIQ verwendet diese Informationen, um Ihrem Matchmaking-System eine Liste funktionsfähiger, unbelegter Spielserver zur Verfügung zu stellen und um zu verhindern, dass Instances, die derzeit Spieler empfangen, während des Balancings beendet werden.

5. Erstellen Sie ein Amazon EC2 Amazon Machine Image (AMI) mit Ihrem Spieleserver.

Erstellen Sie ein AMI mit Ihrer Spieleserver-Software und mit allen anderen Laufzeit-Assets oder Konfigurationseinstellungen. Hilfe finden Sie unter [Amazon Machine Images \(AMI\)](https://docs.aws.amazon.com/AWSEC2/latest/UserGuide/AMIs.html) im Amazon EC2-Benutzerhandbuch.

6. Erstellen Sie eine Amazon EC2-Startvorlage.

Erstellen Sie eine Amazon EC2-Startvorlage, die Ihr benutzerdefiniertes AMI verwendet und Netzwerk- und Sicherheitseinstellungen für Ihre Hosting-Ressourcen definiert. Die Startvorlage muss auf das Instanzprofil verweisen, das Sie erstellt haben (siehe Schritt 2) und über Berechtigungen verfügen, die Ihrem Gameserver die Kommunikation mit Amazon GameLift FleetIQ ermöglichen. Sie brauchen keine Instance-Typen in Ihre Startvorlage aufzunehmen, da dies erst später erfolgt. Hilfe finden Sie unter [Erstellen einer Startvorlage](https://docs.aws.amazon.com/AWSEC2/latest/UserGuide/ec2-launch-templates.html) im Amazon EC2- Benutzerhandbuch.

#### **a** Note

Bevor Sie eine Startvorlage mit Amazon GameLift FleetIQ verwenden, empfehlen wir dringend, zunächst eine Auto Scaling-Gruppe einzurichten, um zu überprüfen, ob die Vorlagenkonfiguration und das AMI ordnungsgemäß bereitgestellt werden.

7. Richten Sie Amazon GameLift FleetIQ Hosting-Ressourcen ein.

Erstellen Sie in jeder Region, in der Sie Spieleserver bereitstellen möchten, eine Spieleservergruppe, indem Sie [CreateGameServerGroup\(\)](https://docs.aws.amazon.com/gamelift/latest/apireference/API_CreateGameServerGroup.html) aufrufen. Übergeben Sie in der Startvorlage (mit Ihren benutzerdefinierten AMI-, Netzwerk- und Sicherheitseinstellungen) die IAM-Rolle und eine Liste von Instance-Typen, auf denen Ihr Spiel ausgeführt werden kann. Diese Aktion richtet eine Auto Scaling-Gruppe in Ihrem AWS Konto ein, die Amazon GameLift FleetIQ ändern kann. Weitere Hinweise und Beispiele finden Sie unter [Amazon GameLift FleetIQ](#page-44-0) [Gameservergruppen verwalten](#page-44-0).

8. Integrieren Sie Amazon GameLift FleetIQ in Ihren Spielclient.

Füge das AWS SDK zu deinem Spielclient, Matchmaker oder einer anderen Backend-Komponente hinzu, die Spieleserverkapazität zuweist. Abhängig von deinem Spieltyp ruft dein Matchmaker möglicherweise [ListGameServers\(\) oder C](https://docs.aws.amazon.com/gamelift/latest/apireference/API_ListGameServers.html)[laimGameServer\(\)](https://docs.aws.amazon.com/gamelift/latest/apireference/API_ClaimGameServer.html) an, um Serverkapazität zu erhalten und einen verfügbaren Spielserver zu reservieren. Weitere Hinweise und Beispiele finden Sie unter [Integrieren Sie Amazon GameLift FleetIQ in einen Spieleclient](#page-48-0).

9. Skalieren Sie Ihre Auto Scaling-Gruppe.

Sobald Instances in Ihrer Auto Scaling-Gruppe bereitgestellt werden, starten sie Ihre Spieleserver. Jeder Gameserver registriert sich dann bei Amazon GameLift FleetIQ als verfügbare Kapazität, um sie später von Ihrem Matchmaker in die Liste aufzunehmen oder in Anspruch zu nehmen.

10.Testen Sie Ihr Spiel.

Rufen Sie Ihren Matchmaker auf und rufen Sie anClaimGameServer, um Serverkapazität anzufordern. Geben Sie die resultierende IP und den Port an Spielclients zurück, damit diese sich mit dem Spielserver verbinden können.

## <span id="page-44-0"></span>Amazon GameLift FleetIQ Gameservergruppen verwalten

In diesem Thema werden die Aufgaben beschrieben, die zum Einrichten einer Amazon GameLift FleetIQ Gameservergruppe erforderlich sind. Das Erstellen einer Spieleservergruppe löst die Erstellung einer EC2 Auto Scaling-Gruppe mit allen erforderlichen Konfigurationseinstellungen sowie der Konfiguration zur Verwaltung der Amazon GameLift FleetIQ-Optimierungen für das Game-Hosting aus.

Bevor du eine Spieleservergruppe erstellen kannst, musst du mindestens die folgenden Ressourcen vorbereitet haben:

- Eine Amazon EC2-Einführungsvorlage, die angibt, wie Amazon EC2-Instances mit dem Build Ihres Spieleservers gestartet werden. Weitere Informationen finden Sie unter [Starten einer Instance aus](https://docs.aws.amazon.com/AWSEC2/latest/UserGuide/ec2-launch-templates.html)  [einer Einführungsvorlage](https://docs.aws.amazon.com/AWSEC2/latest/UserGuide/ec2-launch-templates.html) im Amazon-EC2-Benutzerhandbuch.
- Eine IAM-Rolle, die den eingeschränkten Zugriff auf Ihr AWS Konto erweitert, sodass GameLift FleetIQ die Auto Scaling-Gruppe erstellen und mit ihr interagieren kann. Weitere Informationen finden Sie unter [Erstellen Sie IAM-Rollen für die dienstübergreifende Interaktion.](#page-34-0)

### <span id="page-44-1"></span>Erstelle eine Gameservergruppe

Um eine Spieleservergruppe zu erstellen, rufe [CreateGameServerGroup\(\)](https://docs.aws.amazon.com/gamelift/latest/apireference/API_CreateGameServerGroup.html) auf. Durch diesen Vorgang werden sowohl eine Amazon GameLift FleetIQ Gameservergruppe als auch eine entsprechende Auto Scaling-Gruppe erstellt. Wenn Sie die Spieleservergruppe erstellen, stellen Sie spielspezifische Einstellungen für Amazon GameLift FleetIQ bereit, einschließlich Balancing-Strategie und Instance-Typdefinitionen. Sie geben auch erste Eigenschaftseinstellungen für die Auto Scaling-Gruppe an.

Das folgende Beispiel löst die Erstellung einer Instance-Gruppe ausGameServerGroup, die die Instance-Typen c4.large und c5.large spezifiziert und die Gruppe nur auf Spot-Instances beschränkt, sowie einer Auto Scaling-Gruppe, die die angegebene Startvorlage für die Bereitstellung von Instances verwendet und die Gruppenkapazität innerhalb der Mindest- und Maximaleinstellungen mithilfe einer automatischen Skalierungsrichtlinie zur Zielverfolgung verwaltet. Nach einer kurzen Bereitstellungszeit wird eine AutoScalingGroup-Ressource erstellt, und der GameServerGroup geht in den Zustand AKTIV über.

```
AWS gamelift create-game-server-group \ 
     --game-server-group-name MyLiveGroup \ 
     --role-arn arn:aws:iam::123456789012:role/GameLiftGSGRole \
```

```
--min-size 1-max-size 10 \
    --game-server-protection-policy FULL_PROTECTION \ 
    --balancing-strategy SPOT_ONLY \ 
   --launch-template LaunchTemplateId=lt-012ab345cde6789ff \
    --instance-definitions '[{"InstanceType": "c4.large"}, {"InstanceType": 
"c5.large"}]' \setminus --auto-scaling-policy '{"TargetTrackingConfiguration": {"TargetValue": 66}}'
```
## <span id="page-45-0"></span>Aktualisiere eine Spieleservergruppe

Sie können die Eigenschaften von Spieleservergruppen aktualisieren, die sich darauf auswirken, wie Amazon GameLift FleetIQ das Hosting von Spieleservern verwaltet, einschließlich Optimierungen der Ressourcentypen. Um diese Eigenschaften zu aktualisieren, rufen Sie [UpdateGameServerGroup\(\)](https://docs.aws.amazon.com/gamelift/latest/apireference/API_UpdateGameServerGroup.html) auf. Nachdem die Änderungen an der Spieleservergruppe wirksam werden, überschreibt Amazon GameLift FleetIQ möglicherweise bestimmte Eigenschaften in der Auto Scaling-Gruppe.

Für alle anderen Auto Scaling-Gruppeneigenschaften wie MinSize MaxSizeLaunchTemplate, und können Sie diese direkt in der Auto Scaling-Gruppe ändern.

Im folgenden Beispiel werden die Instance-Typdefinitionen aktualisiert, um zu den Instance-Typen c4.xlarge und c5.xlarge zu wechseln.

```
AWS gamelift update-game-server-group \ 
     --game-server-group-name MyLiveGroup \ 
     --instance-definitions '[{"InstanceType": "c4.xlarge"}, {"InstanceType": 
  "c5.xlarge"}]'
```
### <span id="page-45-1"></span>Instanzen von Spieleservergruppen verfolgen

Nachdem du Instanzen erstellt und für deine Spieleservergruppe und Auto Scaling-Gruppe bereitgestellt hast, kannst du den Status der Spieleserverinstanzen verfolgen, indem du [DescribeGameServerInstances\(\)](https://docs.aws.amazon.com/gamelift/latest/apireference/API_DescribeGameServerInstances.html) aufrufst. Sie können diesen Vorgang verwenden, um den Instanzstatus zu verfolgen. Weitere Informationen zum Status der Spieleservergruppe finden Sie unte[rDas Leben einer Gameservergruppe](#page-16-0).

Sie können auch die [GameLiftAmazon-Konsole](https://console.aws.amazon.com/gamelift/) unter Spieleservergruppen verwenden, um den Status Ihrer Spieleservergruppen zu überwachen.

## <span id="page-46-0"></span>Integrieren Sie Amazon GameLift FleetIQ in einen Gameserver

In diesem Thema werden die Aufgaben beschrieben, die erforderlich sind, um Ihr Gameserverprojekt für die Kommunikation mit Amazon GameLift FleetIQ vorzubereiten. Weitere Hinweise [Bewährte](#page-21-0)  [Methoden für Amazon GameLift FleetIQ](#page-21-0) finden Sie unter.

### <span id="page-46-1"></span>Spielserver registrieren

Wenn ein Gameserver-Prozess gestartet und bereit ist, Live-Gameplay zu hosten, muss er sich bei Amazon GameLift FleetIQ registrieren, indem er [RegisterGameServer\(\)](https://docs.aws.amazon.com/gamelift/latest/apireference/API_RegisterGameServer.html) aufruft. Durch die Registrierung kann Amazon GameLift FleetIQ auf Matchmaking-Systeme oder andere Kundendienste antworten, wenn diese Informationen zur Serverkapazität anfordern oder einen Spieleserver beanspruchen. Bei der Registrierung kann der Spieleserver Amazon GameLift FleetIQ relevante Spieleserverdaten und Verbindungsinformationen zur Verfügung stellen, einschließlich des Ports und der IP-Adresse, die er für eingehende Client-Verbindungen verwendet.

```
AWS gamelift register-game-server \
```

```
 --game-server-id UniqueId-1234 \
```

```
 --game-server-group-name MyLiveGroup \
```

```
 --instance-id i-1234567890 \
```

```
 --connection-info "1.2.3.4:123" \
```

```
 --game-server-data "{\"key\": \"value\"}"
```
## <span id="page-46-2"></span>Aktualisiere den Status des Spielservers

Sobald ein Spieleserver registriert ist, sollte er regelmäßig den Status und die Auslastung melden, um den Status der Serverkapazität auf Amazon GameLift FleetIQ synchron zu halten. Melden Sie den Status und die Auslastung, indem Sie [UpdateGameServer\(\)](https://docs.aws.amazon.com/gamelift/latest/apireference/API_UpdateGameServer.html) aufrufen. Im Beispiel unten meldet der Spielserver, dass er fehlerfrei ist und derzeit nicht damit beschäftigt ist, Spieler oder Gameplay zu hosten.

```
AWS gamelift update-game-server \ 
     --game-server-group-name MyLiveGroup \ 
     --game-server-id UniqueId-1234 \ 
     --health-check HEALTHY \ 
     --utilization-status AVAILABLE
```
#### **Gesundheitsstatus**

Wenn Ihr Gameserver über einen Mechanismus zur Überwachung des Gesundheitsstatus verfügt, können Sie diesen Mechanismus verwenden, um ein Gameserver-Status-Update für Amazon GameLift FleetIQ auszulösen.

#### Auslastungsstatus

Durch die Meldung des Nutzungsstatus der Spieleserver wird Amazon GameLift FleetIQ darüber informiert, welche Spieleserver derzeit ideal und für neue Spielesitzungen verfügbar sind. Ihr Gameserver muss über einen Mechanismus verfügen, der eine Aktualisierung des Nutzungsstatus von Amazon GameLift FleetIQ auslöst. Sie können das Update beispielsweise auslösen, wenn Spieler eine Verbindung zum Spielserver herstellen oder wenn eine Spielsitzung beginnt.

Beim Starten einer Spielsitzung beanspruchen der Client oder die Matchmaking-Dienste einen verfügbaren Spielserver (indem sie [ClaimGameServer\(\) aufrufen\)](https://docs.aws.amazon.com/gamelift/latest/apireference/API_ClaimGameServer.html), fordern die Spieler auf, sich mit dem Spielserver zu verbinden, und veranlassen den Spielserver, das Spiel zu starten. Dieser Vorgang wird unter beschriebe[nIntegrieren Sie Amazon GameLift FleetIQ in einen Spieleclient.](#page-48-0) Ein "Anspruch" auf einen Spielserver ist 60 Sekunden lang gültig, und der Spielserver muss in der Lage sein, den Nutzungsstatus innerhalb dieses Fensters zu aktualisieren. Wenn der Nutzungsstatus nicht aktualisiert wird, entfernt Amazon GameLift FleetIQ den Anspruch, geht davon aus, dass der Spieleserver verfügbar ist, und reserviert den Spielserver möglicherweise für eine weitere Anfrage für einen Kundenantrag.

```
AWS gamelift update-game-server \ 
     --game-server-group-name MyLiveGroup \ 
     --game-server-id UniqueId-1234 \ 
     --health-check HEALTHY \ 
     --utilization-status UTILIZED
```
## <span id="page-47-0"></span>Spieleserver abmelden

[Wenn ein Spiel beendet ist, muss sich der Spieleserver mit \(\) von Amazon GameLift FleetIQ](https://docs.aws.amazon.com/gamelift/latest/apireference/API_DeregisterGameServer.html) [abmelden. DeregisterGameServer](https://docs.aws.amazon.com/gamelift/latest/apireference/API_DeregisterGameServer.html)

```
AWS gamelift deregister-game-server \ 
     --game-server-group-name MyLiveGroup \ 
     --game-server-id UniqueId-1234
```
## <span id="page-48-0"></span>Integrieren Sie Amazon GameLift FleetIQ in einen Spieleclient

In diesem Thema werden die Aufgaben beschrieben, die erforderlich sind, um Ihren Spielclient oder Matchmaking-Service auf die Kommunikation mit Amazon GameLift FleetIQ vorzubereiten, um einen Spieleserver für die Ausrichtung einer Spielesitzung zu erwerben.

Erstellen Sie eine Methode, die es Ihrem Spielclient oder Matchmaker ermöglicht, eine Spielserver-Ressource für Spieler anzufordern. Sie haben einige Optionen, wie Sie dies tun können:

- Lassen Sie Amazon GameLift FleetIQ einen verfügbaren Spieleserver auswählen. Diese Option nutzt die Amazon GameLift FleetIQ-Optimierungen, um kostengünstige Spot-Instances zu verwenden und automatisch zu skalieren.
- Fordern Sie alle verfügbaren Spielserver an und wählen Sie einen aus, den Sie verwenden möchten (oft als "list and pick" bezeichnet).

### <span id="page-48-1"></span>Lassen Sie Amazon GameLift FleetIQ einen Spieleserver auswählen

Um Amazon GameLift FleetIQ einen verfügbaren Spieleserver auswählen zu lassen, rufen Sie [ClaimGameServer\(\)](https://docs.aws.amazon.com/gamelift/latest/apireference/API_ClaimGameServer.html) auf, ohne eine Spieleserver-ID anzugeben. In diesem Szenario wendet Amazon GameLift FleetIQ seine Logik an, um einen Spieleserver auf einer Instanz zu finden, der für das Hosting von Spielen geeignet und für die automatische Skalierung optimiert ist.

```
AWS gamelift claim-game-server \ 
     --game-server-group-name MyLiveGroup
```
Als Antwort auf eine Reklamationsanfrage identifiziert Amazon GameLift FleetIQ die GameServer Ressource, die Verbindungsinformationen und die Spieldaten, die Kunden verwenden können, um eine Verbindung zum Spieleserver herzustellen. Der Anspruchsstatus des Spielservers wird für 60 Sekunden auf CLAIMED gesetzt. Entweder Ihr Spieleserver oder Ihr Kundendienst muss den Status des Spielservers auf Amazon GameLift FleetIQ aktualisieren, nachdem sich die Spieler verbunden haben oder das Spiel beginnt. Dadurch wird sichergestellt, dass Amazon GameLift FleetIQ diesen Spieleserver nicht als Reaktion auf spätere Anfragen nach Spieleserverkapazität bereitstellt. Aktualisiere den Status des Spielservers, indem du [UpdateGameServer\(\) aufrufst](https://docs.aws.amazon.com/gamelift/latest/apireference/API_UpdateGameServer.html).

```
AWS gamelift update-game-server \ 
     --game-server-group-name MyLiveGroup \ 
     --game-server-id UniqueId-1234 \ 
     --health-check HEALTHY \
```
#### --utilization-status UTILIZED

### Wähle deinen eigenen Gameserver

Mit der Methode "Liste und Auswahl" fordert dein Spielclient oder Matchmaker eine Liste der verfügbaren Spielserver an, indem er [ListGameServers\(\)](https://docs.aws.amazon.com/gamelift/latest/apireference/API_ListGameServers.html) aufruft. Möglicherweise möchten Sie Spielserverdaten verwenden, um zusätzliche Informationen bereitzustellen, die die Spieler oder Ihr Matchmaker bei der Auswahl eines Spielservers verwenden können. Um zu kontrollieren, wie Ergebnisse zurückgegeben werden, kannst du paginierte Ergebnisse anfordern und die Spielserver nach dem Registrierungsdatum sortieren. Die folgende Anfrage gibt 20 aktive und verfügbare Spielserver in der angegebenen Spieleservergruppe zurück, sortiert nach der Registrierungszeit, wobei die neuesten Spieleserver zuerst aufgeführt sind.

```
AWS gamelift list-game-servers \ 
     --game-server-group-name MyLiveGroup \ 
    -limit 20 \setminus --sort-order DESCENDING
```
Basierend auf der Liste der verfügbaren Spielserver wählt der Client oder der Matchmaking-Dienst einen Spieleserver aus und beansprucht ihn, indem er [ClaimGameServer\(\)](https://docs.aws.amazon.com/gamelift/latest/apireference/API_ClaimGameServer.html) mit der spezifischen Spieleserver-ID aufruft. In diesem Szenario wendet Amazon GameLift FleetIQ keine seiner Optimierungslogiken für Instance-Typen an, wie unter beschrieben. [Amazon GameLift FleetIQ Logik](#page-6-0)

```
AWS gamelift claim-game-server \ 
     --game-server-group-name MyLiveGroup \ 
     --game-server-id UniqueId-1234
```
# <span id="page-50-0"></span>Überwachen Sie Amazon GameLift FleetIQ mit Amazon **CloudWatch**

Verwenden Sie CloudWatch Amazon-Metriken, um Ihre Instance-Kapazität zu skalieren, Betriebs-Dashboards zu erstellen und Alarme auszulösen. Amazon GameLift FleetIQ als eigenständige Lösung sendet eine Reihe von CloudWatch Amazon-Metriken an Ihr Konto. AWS Weitere Informationen finden Sie CloudWatch im [Amazon EC2 Auto Scaling-Benutzerhandbuch unter](https://docs.aws.amazon.com/autoscaling/ec2/userguide/as-instance-monitoring.html)  [Überwachen Ihrer Auto Scaling-Gruppen und -Instances mithilfe](https://docs.aws.amazon.com/autoscaling/ec2/userguide/as-instance-monitoring.html) von Amazon.

Die FleetIQ-Kennzahlen sind hier aufgelistet. Vollständige Informationen zu CloudWatch Amazon-Metriken für Amazon finden GameLift Sie unter [Amazon GameLift Metrics](https://docs.aws.amazon.com/gamelift/latest/developerguide/monitoring-cloudwatch.html).

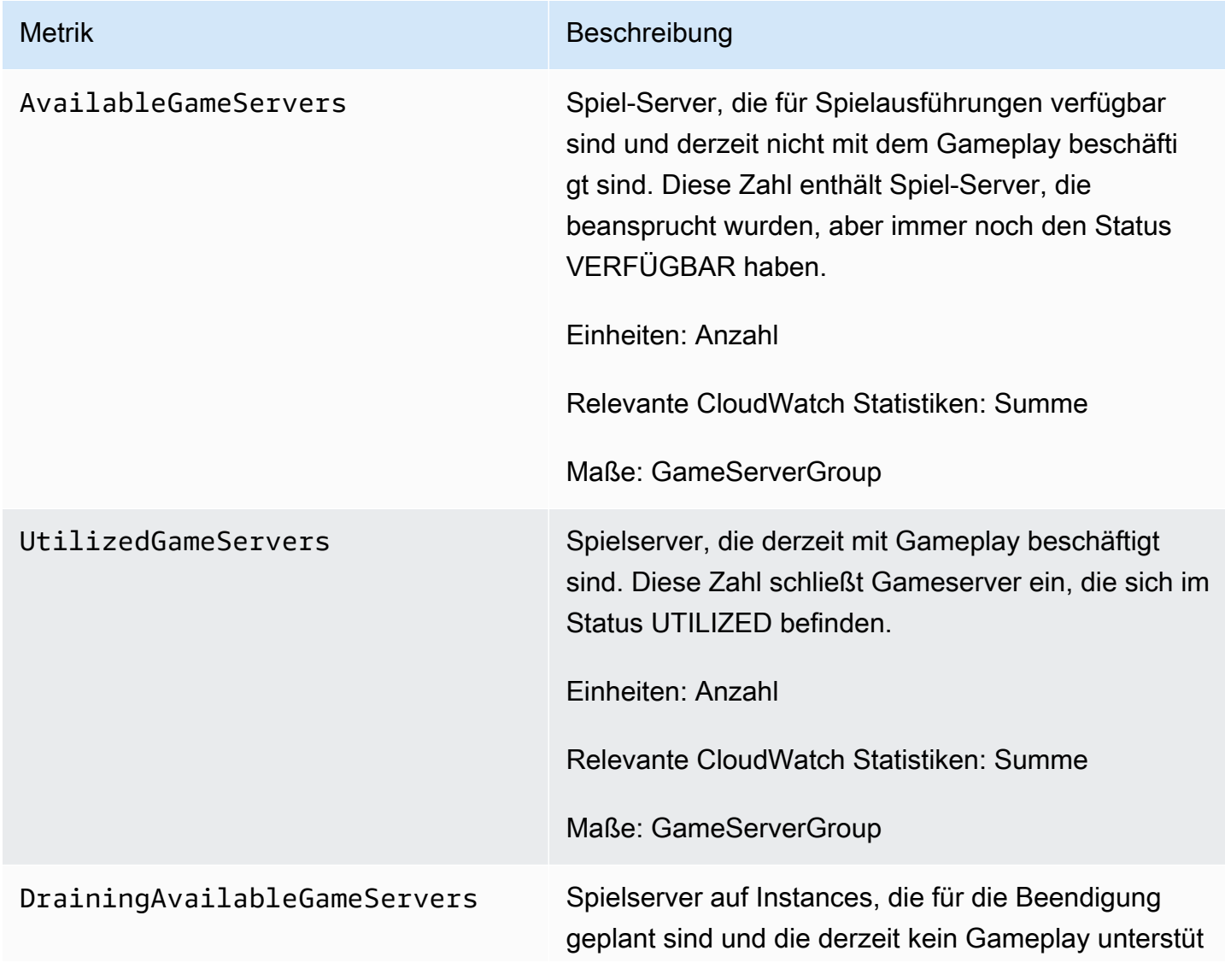

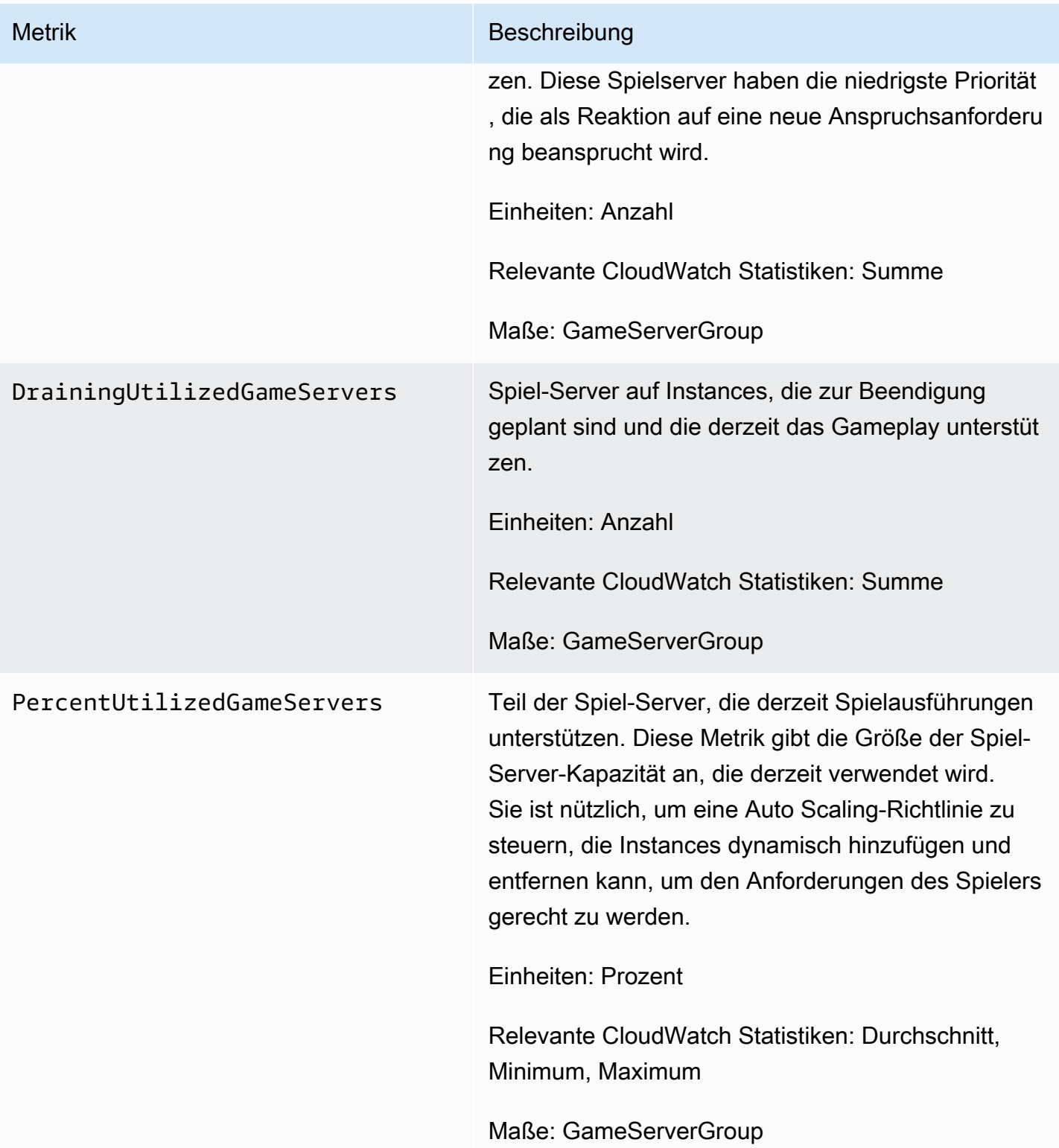

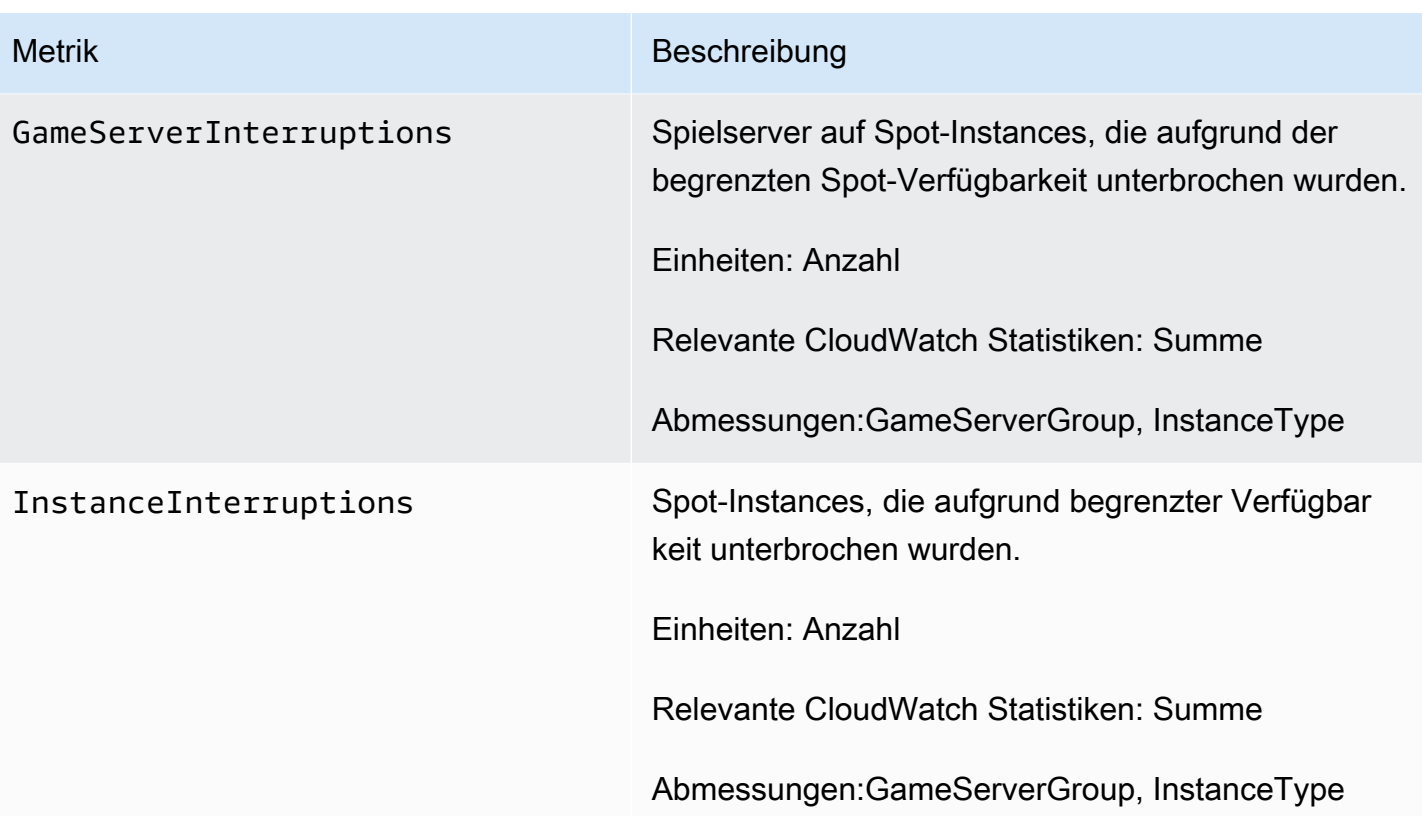

# <span id="page-53-0"></span>Amazon GameLift FleetIQ Referenzhandbücher

Dieser Abschnitt enthält Referenzdokumentation zur Verwendung mit Amazon GameLift FleetIQ.

#### Themen

• [Amazon GameLift FleetIQ Service-API-Referenz \(SDK\) AWS](#page-53-1)

# <span id="page-53-1"></span>Amazon GameLift FleetIQ Service-API-Referenz (SDK) AWS

Dieses Thema enthält eine aufgabenbasierte Liste von API-Aktionen für Amazon GameLift FleetIQ. Die Amazon GameLift FleetIQ Service API ist im AWS SDK im aws.gamelift Namespace verpackt. [Laden Sie das AWS SDK](https://aws.amazon.com/tools/#SDKs) herunter oder [sehen Sie sich die GameLift Amazon-API-](https://docs.aws.amazon.com/gamelift/latest/apireference/)[Referenzdokumentation](https://docs.aws.amazon.com/gamelift/latest/apireference/) an.

Amazon GameLift FleetIQ optimiert die Verwendung kostengünstiger Spot-Instances für cloudbasiertes Game-Hosting mit Amazon EC2. Weitere Informationen zu anderen [GameLiftAmazon-](https://docs.aws.amazon.com/gamelift/latest/developerguide/gamelift-intro.html)[Hosting-Optionen finden Sie im Amazon GameLift Developer Guide.](https://docs.aws.amazon.com/gamelift/latest/developerguide/gamelift-intro.html)

## <span id="page-53-2"></span>Amazon GameLift FleetIQ API-Aktionen

Mit den folgenden Vorgängen können Sie Ihre Amazon GameLift FleetIQ-Ressourcen, einschließlich Spieleservergruppen und Spieleservern, in Verbindung mit Amazon EC2- und Auto Scaling-Gruppen verwalten.

### Spieleservergruppen verwalten

Verwenden Sie diese Operationen, um Ihre Gameserver-Bereitstellungen mit FleetIQ-Optimierungen zu verwalten. Eine Gameservergruppe steuert, wie Ihre Gameserverprozesse auf Amazon EC2- Instances gestartet werden, richtet eine Auto Scaling-Gruppe ein und definiert, wie FleetIQ-Optimierungen angewendet werden.

- [CreateGameServerGroup](https://docs.aws.amazon.com/gamelift/latest/apireference/API_CreateGameServerGroup.html) Erstellen Sie eine neue Gameservergruppe und die entsprechende Auto Scaling-Gruppe und starten Sie Instances, um Ihren Spielserver zu hosten. CLI-Befehl: [create-game-server-group](https://docs.aws.amazon.com/cli/latest/reference/gamelift/create-game-server-group.html)
- [ListGameServerGroups—](https://docs.aws.amazon.com/gamelift/latest/apireference/API_ListGameServerGroups.html) Holen Sie sich eine Liste aller Spieleservergruppen in einer GameLift Amazon-Region. CLI-Befehl: [list-game-server-groups](https://docs.aws.amazon.com/cli/latest/reference/gamelift/list-game-server-groups.html)
- [DescribeGameServerGroup—](https://docs.aws.amazon.com/gamelift/latest/apireference/API_DescribeGameServerGroup.html) Ruft Metadaten für eine Spieleservergruppe ab. CLI-Befehl: [describe-game-server-group](https://docs.aws.amazon.com/cli/latest/reference/gamelift/describe-game-server-group.html)
- [UpdateGameServerGroup](https://docs.aws.amazon.com/gamelift/latest/apireference/API_UpdateGameServerGroup.html) Ändere die Metadaten der Spieleservergruppe. CLI-Befehl: [update](https://docs.aws.amazon.com/cli/latest/reference/gamelift/update-game-server-group.html)[game-server-group](https://docs.aws.amazon.com/cli/latest/reference/gamelift/update-game-server-group.html)
- [DeleteGameServerGroup—](https://docs.aws.amazon.com/gamelift/latest/apireference/API_DeleteGameServerGroup.html) Entferne dauerhaft eine Spieleservergruppe und beende die FleetIQ-Aktivität für die zugehörigen Hosting-Ressourcen. CLI-Befehl: [delete-game-server-group](https://docs.aws.amazon.com/cli/latest/reference/gamelift/delete-game-server-group.html)
- [ResumeGameServerGroup](https://docs.aws.amazon.com/gamelift/latest/apireference/API_ResumeGameServerGroup.html) Stellen Sie die gesperrte FleetIQ-Aktivität für eine Spieleservergruppe wieder her. CLI-Befehl: [resume-game-server-group](https://docs.aws.amazon.com/cli/latest/reference/gamelift/resume-game-server-group.html)
- [SuspendGameServerGroup—](https://docs.aws.amazon.com/gamelift/latest/apireference/API_SuspendGameServerGroup.html) Stoppt vorübergehend die FleetIQ-Aktivität für eine Spieleservergruppe. CLI-Befehl: [suspend-game-server-group](https://docs.aws.amazon.com/cli/latest/reference/gamelift/suspend-game-server-group.html)

### Spieleserver verwalten

Verwenden Sie diese Operationen, um Ihre Gameserver-Bereitstellungen mit FleetIQ-Optimierungen zu verwalten. Eine Gameservergruppe steuert, wie Ihre Gameserverprozesse auf Amazon EC2- Instances gestartet werden, richtet eine Auto Scaling-Gruppe ein und definiert, wie FleetIQ-Optimierungen angewendet werden.

- [RegisterGameServer—](https://docs.aws.amazon.com/gamelift/latest/apireference/API_RegisterGameServer.html) Rufen Sie von einem neuen Gameserver an, um Amazon GameLift FleetIQ darüber zu informieren, dass der Gameserver bereit ist, das Gameplay zu hosten. CLI-Befehl: [register-game-server-group](https://docs.aws.amazon.com/cli/latest/reference/gamelift/register-game-server.html)
- [ListGameServers—](https://docs.aws.amazon.com/gamelift/latest/apireference/API_ListGameServers.html) Rufen Sie von einem Spieleclient-Dienst aus an, um eine Liste aller Spieleserver zu erhalten, die derzeit in einer Spieleservergruppe laufen. CLI-Befehl: [list-game](https://docs.aws.amazon.com/cli/latest/reference/gamelift/list-game-servers.html)[servers](https://docs.aws.amazon.com/cli/latest/reference/gamelift/list-game-servers.html)
- [ClaimGameServer—](https://docs.aws.amazon.com/gamelift/latest/apireference/API_ClaimGameServer.html) Rufen Sie von einem Spiele-Client-Dienst aus an, um einen Spieleserver zu finden und zu reservieren, um eine neue Spielsitzung zu veranstalten. CLI-Befehl: [claim-game](https://docs.aws.amazon.com/cli/latest/reference/gamelift/claim-game-server.html)[server](https://docs.aws.amazon.com/cli/latest/reference/gamelift/claim-game-server.html)
- [DescribeGameServer](https://docs.aws.amazon.com/gamelift/latest/apireference/API_DescribeGameServer.html) Ruft Metadaten für einen Spielserver ab. CLI-Befehl: [describe-game](https://docs.aws.amazon.com/cli/latest/reference/gamelift/describe-game-server.html)[server](https://docs.aws.amazon.com/cli/latest/reference/gamelift/describe-game-server.html)
- [UpdateGameServer—](https://docs.aws.amazon.com/gamelift/latest/apireference/API_UpdateGameServer.html) Ändern Sie die Metadaten des Spielservers, den Gesundheitsstatus oder den Nutzungsstatus. CLI-Befehl: [update-game-server](https://docs.aws.amazon.com/cli/latest/reference/gamelift/update-game-server.html)
- [DeregisterGameServer](https://docs.aws.amazon.com/gamelift/latest/apireference/API_DeregisterGameServer.html) Rufen Sie von einem Spieleserver aus an, der gerade läuft, um Amazon GameLift FleetIQ aufzufordern, den Spieleserver aus der Spieleservergruppe zu entfernen. CLI-Befehl: [deregister-game-server](https://docs.aws.amazon.com/cli/latest/reference/gamelift/deregister-game-server.html)

## <span id="page-55-0"></span>Verfügbare Programmiersprachen

Das AWS SDK mit Unterstützung für Amazon GameLift ist in den folgenden Sprachen verfügbar. Informationen zur Unterstützung von Entwicklungsumgebungen finden Sie in der Dokumentation der einzelnen Sprachen.

- C++ ([SDK-Dokumente\)](https://aws.amazon.com/sdk-for-cpp/) [\(Amazon GameLift](https://sdk.amazonaws.com/cpp/api/LATEST/namespace_aws_1_1_game_lift.html))
- Java ([SDK-Dokumente\)](https://aws.amazon.com/sdk-for-java/) ([Amazon GameLift\)](https://sdk.amazonaws.com/java/api/latest/software/amazon/awssdk/services/gamelift/package-summary.html)
- .NET ([SDK-Dokumente\)](https://aws.amazon.com/sdk-for-net/) ([Amazon GameLift\)](https://docs.aws.amazon.com/sdkfornet/v3/apidocs/items/GameLift/NGameLift.html)
- Go [\(SDK-Dokumente](https://aws.amazon.com/sdk-for-go/)) ([Amazon GameLift\)](https://docs.aws.amazon.com/sdk-for-go/api/service/gamelift/)
- Python ([SDK-Dokumente\)](https://aws.amazon.com/sdk-for-python/) ([Amazon GameLift\)](https://boto3.amazonaws.com/v1/documentation/api/latest/reference/services/gamelift.html)
- Ruby [\(SDK-Dokumente](https://aws.amazon.com/sdk-for-ruby/)) ([Amazon GameLift\)](https://docs.aws.amazon.com/sdk-for-ruby/v3/api/Aws/GameLift.html)
- PHP ([SDK-Dokumente\)](https://aws.amazon.com/sdk-for-php/) [\(Amazon GameLift](https://docs.aws.amazon.com/aws-sdk-php/v3/api/class-Aws.GameLift.GameLiftClient.html))
- JavaScript/Node.js [\(SDK-Dokumente](https://aws.amazon.com/sdk-for-node-js/)) ([Amazon GameLift\)](https://docs.aws.amazon.com/AWSJavaScriptSDK/v3/latest/clients/client-gamelift/index.html)

# <span id="page-56-0"></span>Sicherheit mit Amazon GameLift FleetIQ

Wenn Sie Amazon GameLift FleetIQ als eigenständige Funktion mit Amazon EC2 verwenden, finden Sie weitere Informationen unter [Sicherheit in Amazon EC2 im Amazon EC2 EC2-Benutzerhandbuch](https://docs.aws.amazon.com/AWSEC2/latest/UserGuide/ec2-security.html).

Cloud-Sicherheit hat höchste Priorität AWS . Als AWS -Kunde profitieren Sie von Rechenzentren und Netzwerkarchitekturen, die eingerichtet wurden, um die Anforderungen der anspruchsvollsten Organisationen in puncto Sicherheit zu erfüllen.

Sicherheit ist eine gemeinsame Verantwortung zwischen Ihnen AWS und Ihnen. Informationen zur Anwendung des Modells der gemeinsamen Verantwortung bei der Nutzung von Amazon GameLift FleetIQ finden Sie unter [Sicherheit bei](https://docs.aws.amazon.com/gamelift/latest/developerguide/security.html) Amazon. GameLift

# <span id="page-57-0"></span>Amazon GameLift FleetIQ — Versionshinweise und SDK-Versionen

Die GameLift Versionshinweise von Amazon enthalten Details zu neuen FleetIQ-Funktionen, Updates und Korrekturen im Zusammenhang mit dem Service. Diese Seite enthält auch den Amazon GameLift SDK-Versionsverlauf.

# <span id="page-58-0"></span>Ressourcen für GameLift Amazon-Entwickler

Die gesamte GameLift Amazon-Dokumentation und Entwicklerressourcen finden Sie auf der [GameLiftAmazon-Dokumentations-Homepage](https://docs.aws.amazon.com/gamelift/index.html).

# <span id="page-59-0"></span>AWS-Glossar

Die neueste AWS-Terminologie finden Sie im [AWS-Glossar](https://docs.aws.amazon.com/glossary/latest/reference/glos-chap.html) in der AWS-Glossar-Referenz.

Die vorliegende Übersetzung wurde maschinell erstellt. Im Falle eines Konflikts oder eines Widerspruchs zwischen dieser übersetzten Fassung und der englischen Fassung (einschließlich infolge von Verzögerungen bei der Übersetzung) ist die englische Fassung maßgeblich.